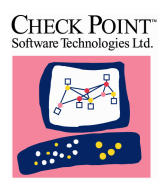

# **Check Point FireWall-1™ White Paper**

Version 3.0 — January 1997 P/N 440–3000

http://www.checkpoint.com

# **Executive Summary**

When you connect your local network to the Internet, the single most important measure you can take to prevent break-ins is to define a network Security Policy and establish a firewall to implement that policy. This document describes how to accurately and simply express such a Security Policy in FireWall-1 by presenting a number of typical example configurations. These examples and their design rationale will serve as a guide for your own implementation.

In addition, this document describes the architecture and unique characteristics of Check Point Software Technologies Ltd.'s FireWall-1 Internet Gateway, and outlines the major characteristics that enable Check Point FireWall-1 to establish full, transparent, and true connectivity using the entire range of Internet protocols, while ensuring network security. Encryption, User, Client and Session Authentication and other FireWall-1 features and techniques are described. Finally, performance data are presented.

The powerful combination of Check Point FireWall-1's sophisticated Stateful Inspection technology and its intuitive GUI deliver unmatched security, connectivity and performance.

#### **In This Document:**

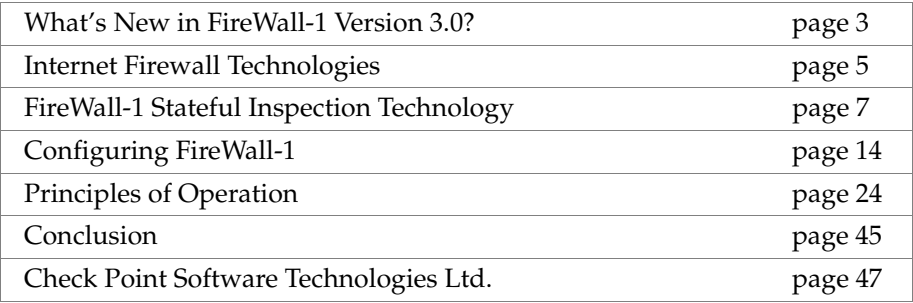

# **Copyrights and Trademarks**

© 1994–1997 Check Point Software Technologies Ltd.

All rights reserved. This product and related documentation are protected by copyright and distributed under licensing restricting their use, copying, distribution, and decompilation. No part of this product or related documentation may be reproduced in any form or by any means without prior written authorization of Check Point. While every precaution has been taken in the preparation of this book, Check Point assumes no responsibility for errors or omissions. This publication and features described herein are subject to change without notice.

#### **RESTRICTED RIGHTS LEGEND**:

Use, duplication, or disclosure by the government is subject to restrictions as set forth in subparagraph (c)(1)(ii) of the Rights in Technical Data and Computer Software clause at DFARS 252.227-7013 and FAR 52.227-19.

#### TRADEMARKS:

FireWall-1, SecuRemote, Stateful Inspection, INSPECT, Check Point and the Check Point logo are trademarks or registered trademarks of Check Point Software Technologies Ltd. Sun, SPARC, Solaris and SunOS are trademarks of Sun Microsystems, Inc. UNIX and OPEN LOOK are registered trademarks of UNIX System Laboratories, Inc. Cisco is a registered trademark of Cisco Systems, Inc. Bay Networks is a registered trademark of Bay Networks, Inc. Security Dynamics and SecurID are registered trademarks and ACE/Server is a trademark of Security Dynamics Technologies, Inc. HP is a registered trademark of Hewlett-Packard Company. Windows is a trademark and Microsoft is a registered trademark of Microsoft Corporation. Telnet is a registered trademark of SoftSwitch, Inc. Netscape Communications, Netscape, Netscape Navigator and the Netscape Communications logo are trademarks of Netscape Communications Corporation.

All other products or services mentioned herein are trademarks or registered trademarks of their respective owners. The products described in this document may be protected by one or more U.S. patents, foreign patents, or pending applications.

#### **Check Point Software Technologies Ltd.**

#### **International Headquarters:** 3A Jabotinsky

Ramat Gan 52520, Israel Tel: 972-3-613 1833 Fax: 972-3-575 9256

**U.S. Headquarters:** 400 Seaport Court, Suite 105 Redwood City, CA 94063 Tel: 800-429-4391 415-562-0400 Fax: 415- 562-0410

**e-mail:** info@checkpoint.com **HTTP://**www.checkpoint.com

# **What's New in FireWall-1 Version 3.0?**

# **Content Security**

This feature provides the Security Manager with finely tuned control tools for Web, Mail and FTP connections, including Anti-Virus checking for transferred files, access control for specific network resources (e.g. URLs, files etc.) and SMTP commands. The new level of security is integrated with the familiar FireWall-1 features, defined through the Security Policy and monitored via the Log Viewer to enable full auditing capabilities.

#### **Active Network Management**

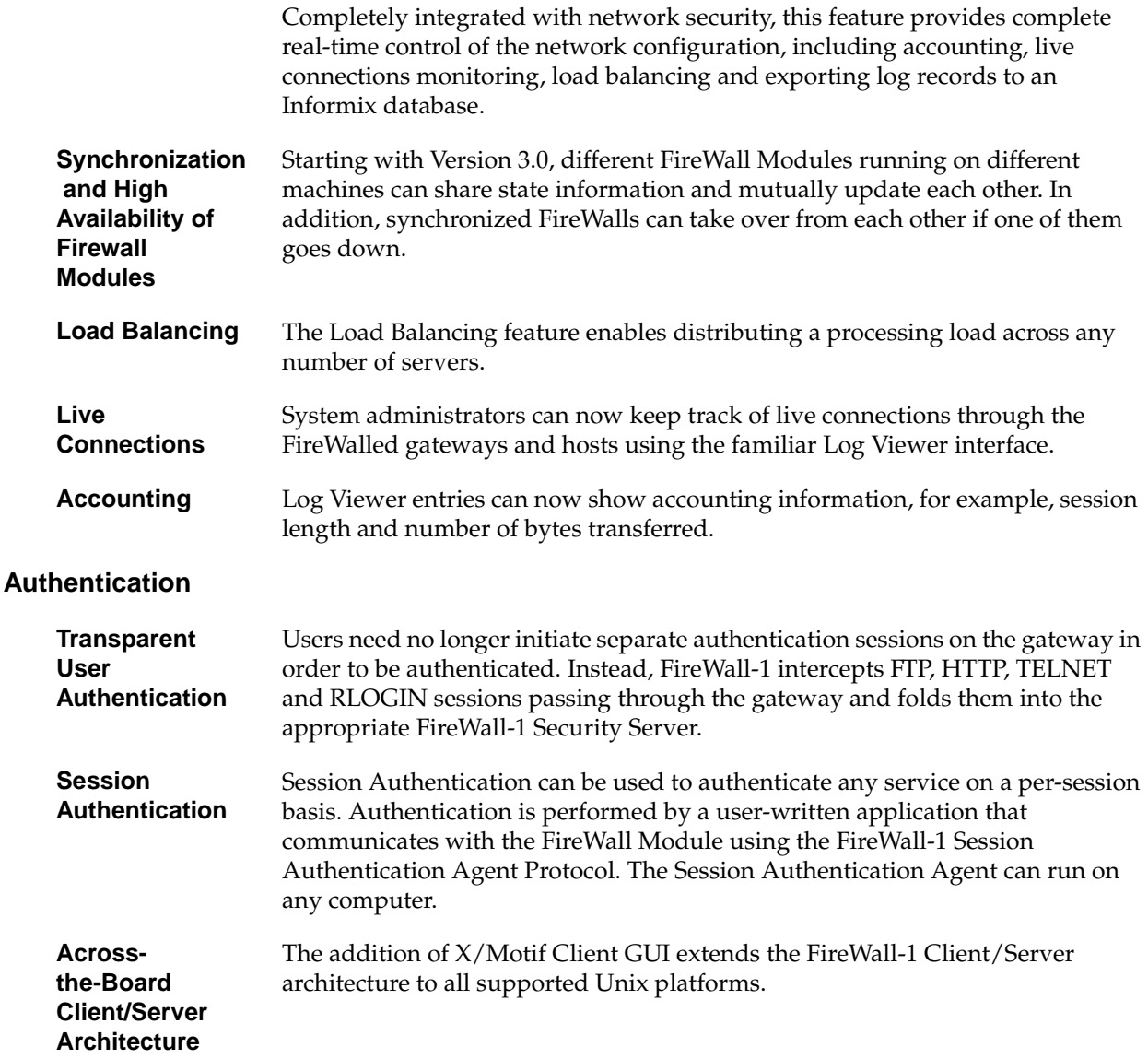

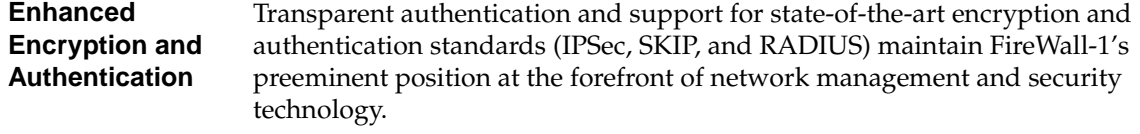

# **Address Translation**

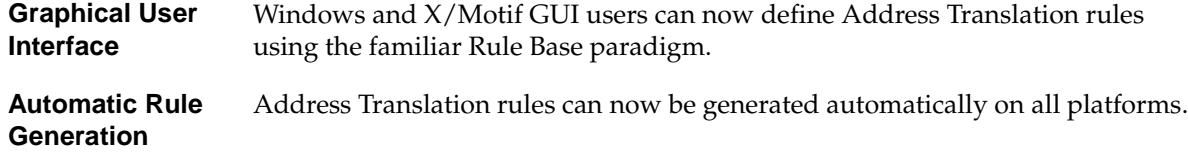

# **Miscellaneous New Features**

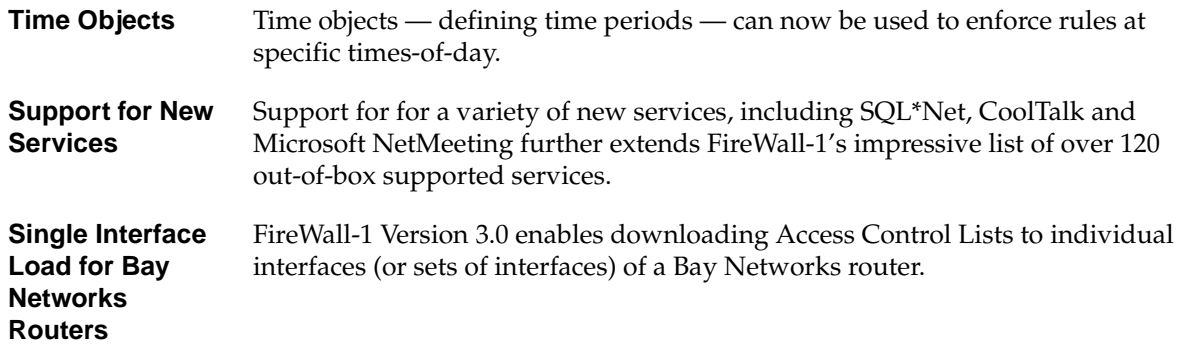

# **Internet Firewall Technologies**

# **Overview**

When you connect your network to the Internet, securing your network against intrusion is of critical importance. The most effective way to secure the Internet link is to put a firewall system between the local network and the Internet. The firewall ensures that all communication between an organization's network and the Internet conforms to the organization's Security Policy.

In order to effectively provide real security, a firewall must track and control the flow of communication passing through it. To reach control decisions for TCP/ IP based services (e.g., whether to pass, reject, encrypt or log communication attempts), a firewall must obtain, store, retrieve and manipulate information derived from all communication layers and from other applications.

It is not sufficient to examine packets in isolation. State information — derived from past communications and other applications—is an essential factor in making the control decision for new communication attempts. Both the communication state (derived from past communications) and the application state (derived from other applications) may be considered when making control decisions.

To summarize, control decisions require that the firewall be capable of accessing, analyzing and utilizing the following:

- **1. communication information** information from all seven layers in the packet
- **2. communication–derived state** the state derived from previous communications

For example, the outgoing PORT command of an FTP session could be saved so that an incoming FTP data connection can be verified against it.

**3. application–derived state** — the state information derived from other applications

For example, a previously authenticated user would be allowed access through the firewall for authorized services only.

**4. information manipulation** — the evaluation of flexible expressions based on all the above factors

#### **Comparing Alternatives**

The extent to which the available firewall technologies provide these four essential firewall capabilities is described in this section. **Routers** Routers operate at the network level and their most obvious shortcoming is their inability to provide security even for the most basic services and protocols. Routers are not secure, since they do not provide essential firewall capabilities: **1. communication information** — routers can access only a limited part of the packet's header information

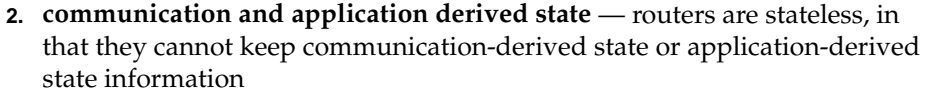

**3. information manipulation** — routers have a very limited capability to manipulate information.

In addition, routers are difficult to configure, monitor and manage, and do not provide adequate logging and alerting mechanisms.

**Proxies** Proxies are an attempt to implement firewalls at the application level. Their primary advantage is their statefulness. Proxies provide partial communication-derived state, full application-derived state information and partial communication information. Proxies are also capable of processing and manipulating information.

> However, there are obvious disadvantages in using application level proxies as firewalls, including:

- **1. limited connectivity** each service needs its own proxy, so the number of available services and their scalability are limited
- **2. limited technology** application gateways cannot provide proxies for UDP, RPC and other services from common protocol families
- **3. performance** application level implementation entails a discernible performance penalty

In addition, proxies are vulnerable to OS and application level bugs, overlook information contained in lower layers, and in the case of traditional proxies, are rarely transparent.

Historically, application level gateways suited the Internet's common uses and needs. However, as the Internet evolved into a dynamic environment that constantly offers new protocols, services and applications, proxies are no longer able to handle the diverse types of communication on the Internet, or to fulfill the new business needs, high bandwidth and security requirements of networks.

# **FireWall-1 Stateful Inspection Technology**

# **FireWall-1's Innovative Technology**

In contrast, Check Point FireWall-1 introduces an innovative architecture called Stateful Inspection technology, which implements all the necessary firewall capabilities at the network level.

Employing the Stateful Inspection technology, FireWall-1's Inspection Module accesses and analyzes data derived from all communication layers. This "state" and "context" data is stored and updated dynamically, providing virtual session information for tracking connectionless protocols (e.g. RPC and UDP-based applications). Cumulative data from the communication and application states, network configuration and security rules, are used to generate an appropriate action, either accepting, rejecting or encrypting the communication. Any traffic not explicitly allowed by the security rules is dropped by default and real-time security alerts are generated, providing the system manager with complete network status.

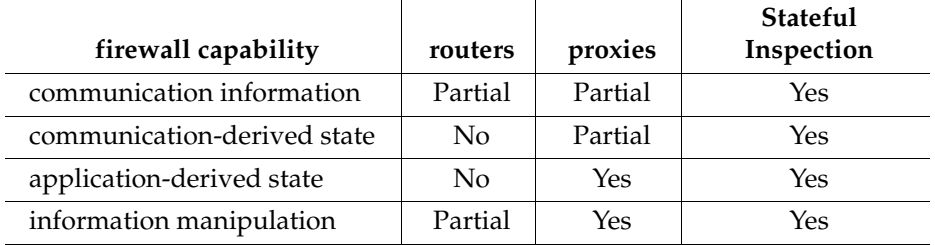

Table 1 Technology Comparison

To summarize, FireWall-1 combines network–level transparency, comprehensiveness, robustness and high performance with application-level flexibility to provide a superior security solution that goes far beyond the capabilities of previous solutions.

# **Security Policy**

A FireWall-1 Security Policy is expressed in terms of a Rule Base and Properties. The Rule Base is an ordered set of rules against which each communication is tested. If a communication's source, destination and service match a rule, the action indicated in the rule (Accept, Encrypt, Reject, Drop) is performed. If a communication does not match any of the rules, then it is dropped, in accordance with the principle of "That Which Is Not Expressly Permitted is Prohibited."

# **FireWall-1 Inspection Module**

The FireWall-1 Inspection Module is dynamically loaded into the operating system kernel, between the Data Link and Network layers (layers 2 and 3). When the first packet of a new connection arrives, the FireWall-1 Inspection Module examines the Rule Base to determine whether or not the connection is to be allowed. Once a connection is established, FireWall-1 adds the connection to an internal connections table. For efficiency considerations, subsequent packets of the connection are verified against the connections table rather than against the Rule Base. The packet is allowed to pass only if the connection is listed in the connections table.

In a connection such as this, the entire connection is handled by the FireWall-1 Inspection Module (Figure 1).

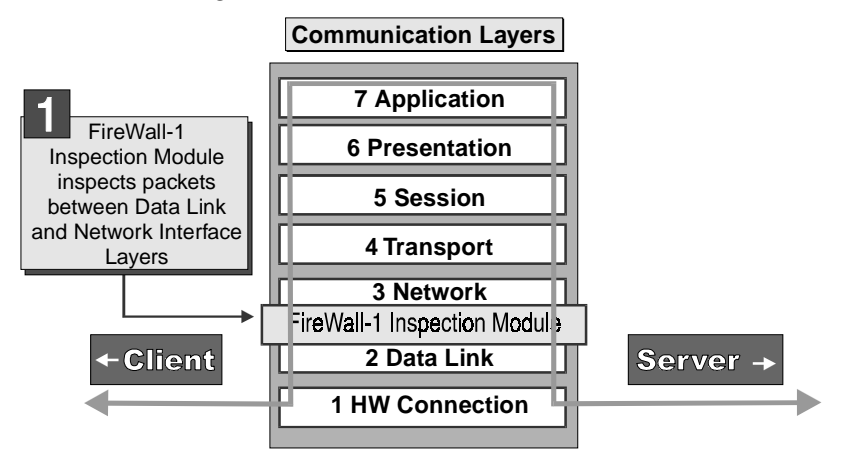

Figure 1 A connection handled by the FireWall-1 Inspection Module

#### **Examples**

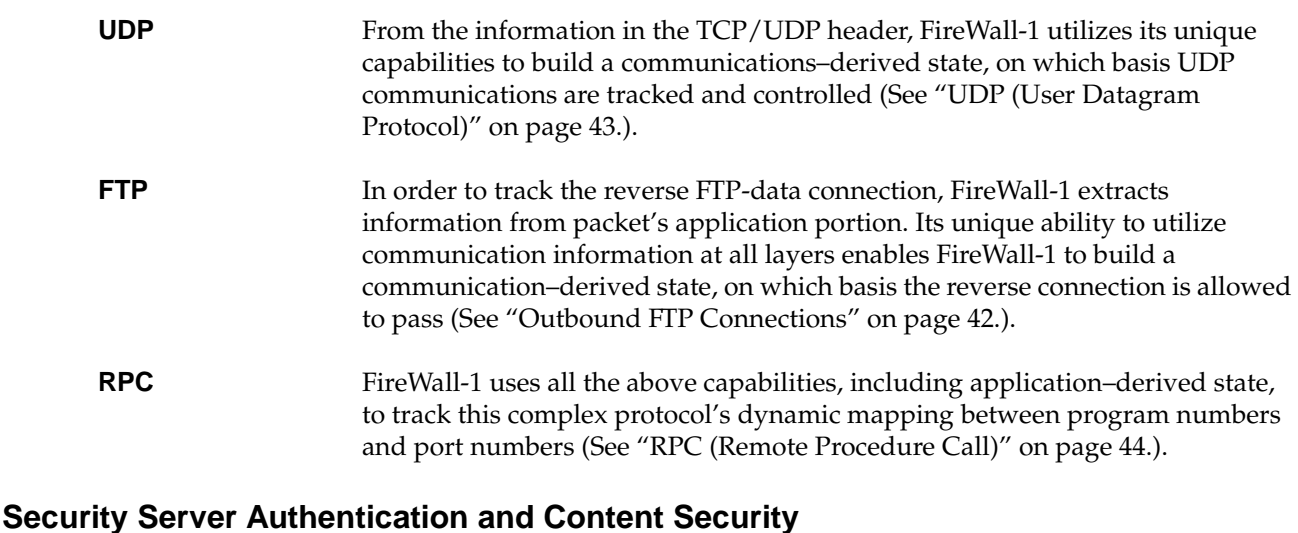

FireWall-1 enables the system administrator to define a Security Policy on a per-user basis, where not only a communication's source, destination and service are verified, but the user is authenticated. In addition, communications can be allowed or disallowed based on their content. For example, mail to or from certain addresses can be rejected or redirected, access can be denied to

specific URLs, and anti-virus checking of transferred files can be performed. Authentication and Content Security are provided by a suite of FireWall-1 Security Servers, running at the application layer (Figure 2).

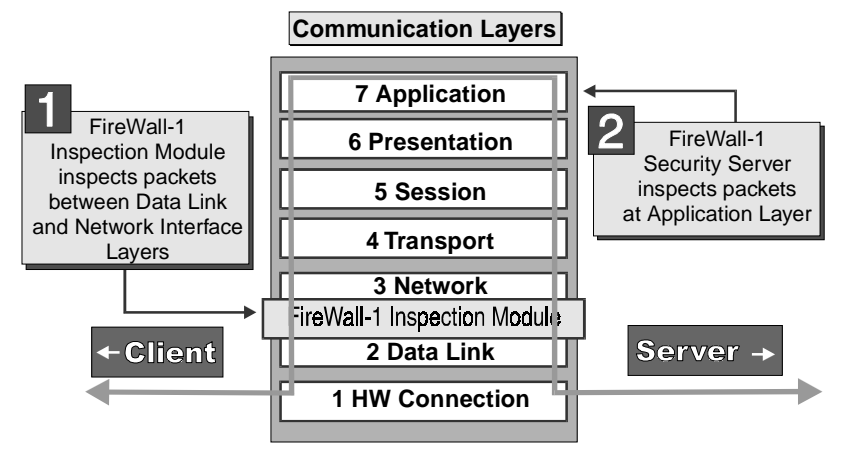

Figure 2 A connection mediated by a FireWall-1 Security Server

When a FireWall-1 Security Server is invoked, the Inspection Module diverts all the packets in the connection to the Security Server, which performs the required authentication and/or Content Security inspection.

There are five FireWall-1 Security Servers, as described in Table 2.

| <b>Server</b> | Authentication | <b>Content Security</b> | <b>Comments</b> |
|---------------|----------------|-------------------------|-----------------|
| <b>TELNET</b> | yes            | no                      |                 |
| <b>RLOGIN</b> | yes            | no                      |                 |
| <b>FTP</b>    | yes            | yes                     |                 |
| <b>HTTP</b>   | yes            | yes                     |                 |
| <b>SMTP</b>   | no             | ves                     | secure sendmail |

Table 2 FireWall-1 Security Servers — features

# **Load Balancing**

FireWall-1 enables enables distributing a processing load across any number of servers. Figure 3 depicts a configuration in which FTP and HTTP services are provided by a number of servers.

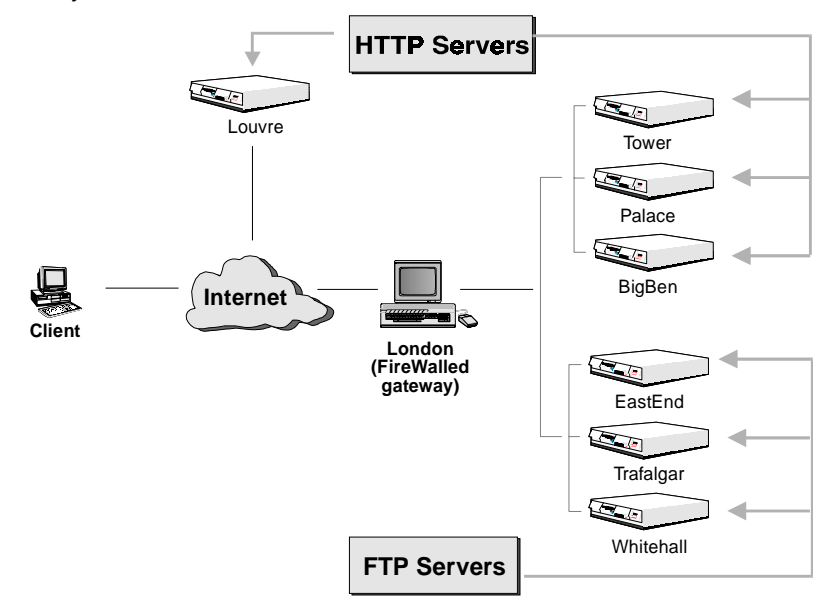

Figure 3 Load Balancing among several servers

All the HTTP servers can provide the HTTP client with the same services (though not all of the HTTP servers are behind the FireWalled gateway). In the same way, all the FTP servers can provide the FTP client with the same services.

The system administrator wishes to ensure that the service load is balanced among the servers. The client will be unaware of the different servers. From the client's point of view, there is only one HTTP server and only one FTP server. When the service request reaches the FireWall, FireWall-1 determines which of the servers will fulfill the request, based on the load balancing algorithm specified by the system administrator.

#### **Load Balancing Algorithms**

The available load balancing algorithms are:

**1. server load**

FireWall-1 queries the servers to determine which is best able to handle the new connection. There must be a load measuring agent on the server.

**2. round trip**

FireWall-1 uses PING to determine the round-trip times between the FireWall and each of the servers, and chooses the server with the shortest round trip time.

#### **3. round robin**

FireWall-1 simply assigns the next server in the list.

- **4. random** FireWall-1 assigns a server at random.
- **5. domain**

FireWall-1 assigns the "closest" server, based on domain names.

#### **Authentication**

FireWall-1 provides three kinds of authentication:

**1.** User Authentication, which enables an administrator to grant specific users special access privileges

The User Authentication feature includes a FireWall-1 HTTP Security Server, which provides a mechanism for authenticating users of HTTP services, both incoming and outgoing.

- **2.** Client Authentication, which provides a mechanism for authenticating users of any application, standard or custom.
- **3.** Session Authentication, which provides a transparent per-session authentication mechanism that can be integrated with any application

Table 3 compares the features of the three FireWall-1 Authentication types.

|                                                                | User                         | Client                                                                                       | <b>Session</b> |
|----------------------------------------------------------------|------------------------------|----------------------------------------------------------------------------------------------|----------------|
| services                                                       | TELNET, FTP,<br>RLOGIN, HTTP | all services                                                                                 | all services   |
| authentication<br>performed once per                           | session                      | IP address (multiple<br>sessions) in a separate<br>non-transparent<br>authentication session | session        |
| transparent (user<br>initiates session<br>directly to server)? | yes                          | yes, but only after<br>non-transparent<br>authentication session                             | yes            |

Table 3 Comparison of Authentication Types

**Note – Client and Session Authentication are not provided by the Security Servers, but by other mechanisms described in "Client Authentication" on page 35 and "Session Authentication" on page 35.**

#### **FireWall-1 supports the following authentication schemes for each user:**

- **1. S/Key** The user is challenged to enter the value of requested S/Key iteration.
- **2. SecurID** The user is challenged to enter the number displayed on the Security Dynamics SecurID card.

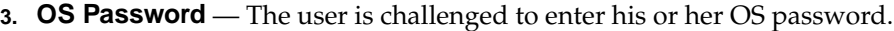

- **4. Internal** The user is challenged to enter his or her internal FireWall-1 password on the gateway.
- **5. RADIUS** The user is challenged for the response, as defined by the RADIUS server.
- **6. AssureNet Pathways** The user is challenged for the response, as defined by the AssureNet Pathways server.

#### **Content Security**

Content Security extends the scope of data inspection to the highest level of a service's protocol, achieving highly tuned access control to network resources.

FireWall-1 provides content security for HTTP, SMTP and FTP, using the Firewall-1 Security Servers. For each connection established through the FireWall-1 Security Servers, the Security Administrator is able to control specific access according to fields that belong to the specific service: URLs, file names, FTP PUT/GET commands, type of requests and more.

A major security enhancement enabled by the Content Security feature is Anti-Virus checking for files transferred. The Anti-Virus option is fully integrated with all FireWall-1 features.

Content Security is enabled by a FireWall-1 object of type Resource. A FireWall-1 Resource specification defines a set of entities which can be accessed by a specific protocol. You can define a FireWall-1 Resource based on HTTP, FTP and SMTP.

For example, you might define a URI resource whose attributes are a list of URLs and the HTTP and FTP schemes. The resource can be used in the Rule Base in exactly the same way a service can be used, and the standard logging and alerting methods are available to provide monitoring of resource usage.

**HTTP**

URI resources can define schemes (HTTP, FTP, GOPHER etc.), methods (GET, POST, etc.), hosts (for example, "\*.com"), paths and queries. Alternatively, a file containing a list of IP addresses and servers can be specified.

#### **SMTP**

The SMTP protocol, designed to provide maximum connectivity between people all over the Internet, and enhanced to support not only E-mails but file attachments, poses a challenge to the Security Administrator who wants to maintain connectivity but keep intruders out of the internal networks.

FireWall-1 offers an SMTP server that provides highly granular control over SMTP connections. By defining SMTP resources, the Security Administrator can:

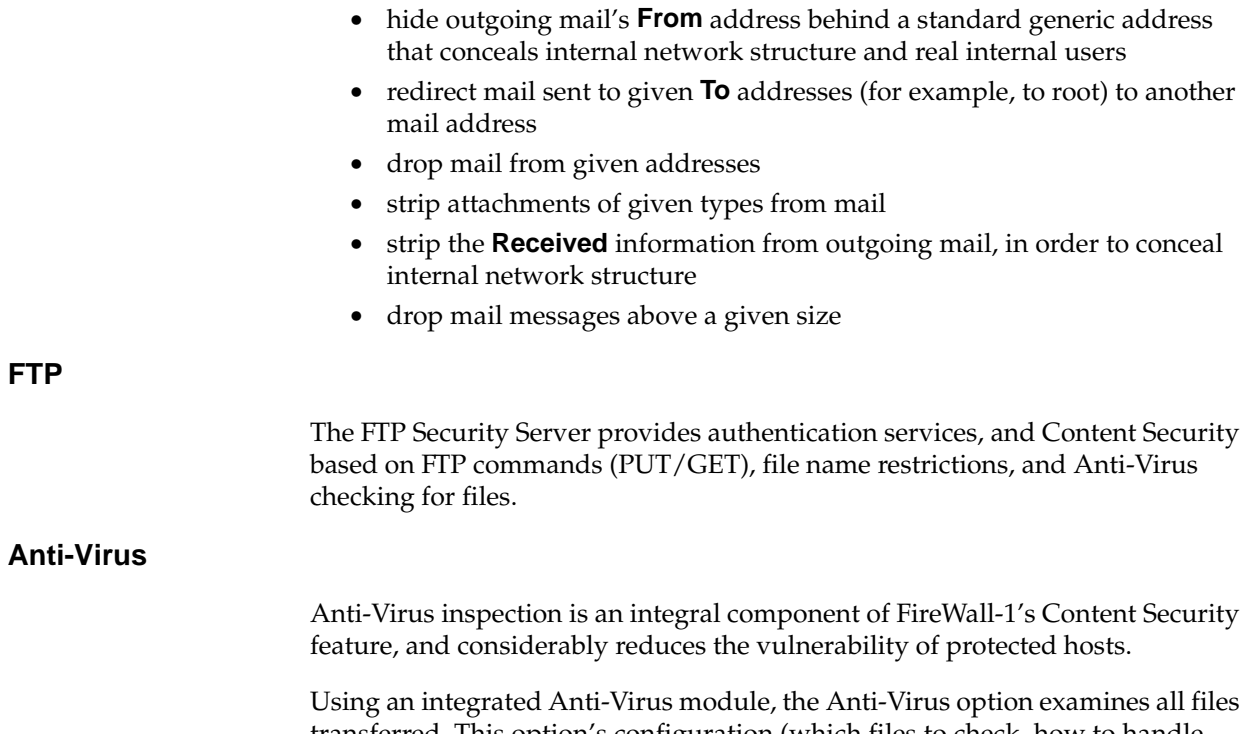

transferred. This option's configuration (which files to check, how to handle infected files) is integrated into the Security Policy. All FireWall-1 auditing tools are available for logging and alerting when these files are encountered.

# **Configuring FireWall-1**

This section demonstrates how to build a FireWall-1 Rule Base to implement a Security Policy for a simple network configuration using a "diode" policy, and then for a larger network using a more detailed configuration.

# **A Simple Configuration**

The following example illustrates how to deploy FireWall-1 in the network configuration shown in the diagram below. Note that this is not a recommended configuration, but simply an example for the purposes of this document.

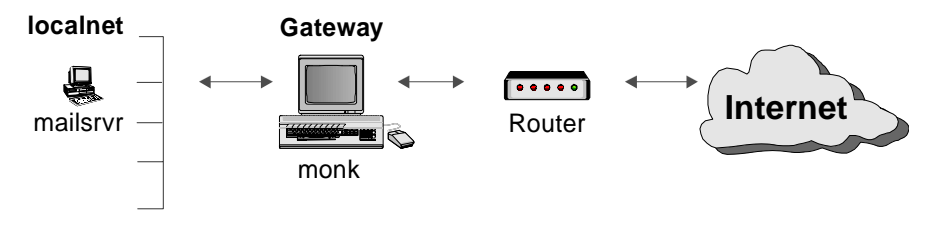

Figure 4 Example Network Configuration

In this example, FireWall-1 will be installed on the gateway computer (named "monk" in the rules that follow).

#### **A Typical Security Policy**

For the configuration shown above, a typical Security Policy might be this:

- **•** external networks may access the local network only to send mail to local computers
- **•** local computers may access the entire network: localnet and Internet

This policy protects the private network from non-local networks, but puts no restrictions on local computers.

You will begin by considering how this Security Policy can be implemented in FireWall-1. Next, you will see how this Security Policy can be "tightened up" so that the potential loopholes are blocked.

#### **Implementing a Security Policy**

In order to implement a Security Policy, you must perform the following actions:

**1.** Define the network objects used in the Rule Base.

You do not have to define the entire network to FireWall-1 — only those objects that are used in the Rule Base. For the configuration described here, you must define the gateway (monk), the mail server (mailsrvr) and the local network (localnet).

**2.** Define services used in your Security Policy (optional).

You do not have to define the commonly used services. These are already defined for you in FireWall-1. You should define only those uncommon services that are part of your Security Policy.

Defining network objects and services is very straightforward. In most cases, you need only specify a name, because FireWall-1 can obtain the object's properties from the appropriate system databases (DNS, hosts, etc).

- **3.** Define the Rule Base the rules for accepting, rejecting and logging packets.
- **4.** Install the Rule Base install the Inspection Code on the gateways.

The next step in implementing a Security Policy is to define the Rule Base, using the Rule Base editor. In the Rule Base editor, rules are expressed in terms of the following elements:

The first four elements describe the communication attempt.

*Source* — where the communication is coming from *Destination* — where the communication is going *Services* — the type of application *Time* — the time of day of the start of the communication (new in Version 3.0)

**Note –** If you specify "Any" under services, all TCP, UDP and RPC based applications, even those not defined in the Service Manager, are included. Even if you use an undefined database application, FireWall-1 will secure the outbound connection and ensure that replies are passed through but nothing else.

The next two elements indicate what is to be done.

*Action* — what is to be done with the given communication attempt

*Track* — whether to log the packet or to generate an alert

The last element indicates which FireWall Module will enforce the rule defined by the first five elements.

*Install On* — the FireWall Module that will enforce this rule

In this simple example, there are only two rules, corresponding to the policy given above.

The first rule (non-local networks may only send mail to the mail server) can be expressed in the Rule Base editor as follows:

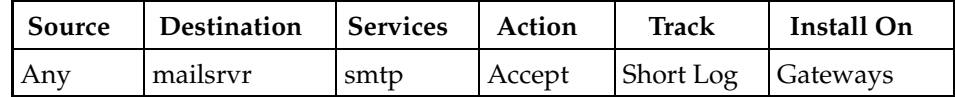

The second rule (local computers may access the entire network: localnet and Internet) can be expressed in the Rule Base editor as follows:

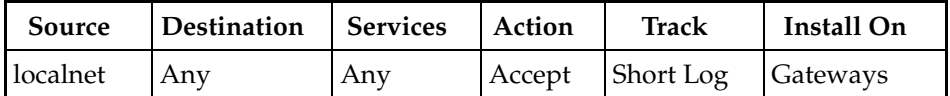

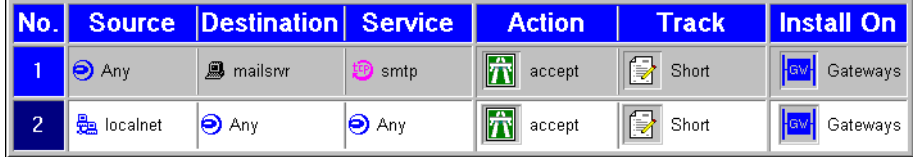

Figure 5 Rule Base editor window showing first two rules

#### **Implicit Drop**

FireWall-1 follows the principle "That Which Is Not Expressly Permitted is Prohibited." To enforce this principle, FireWall-1 implicitly adds a rule at the end of the Rule Base that drops all communication attempts not described by the other rules.

Since the rules are examined sequentially for each packet, only packets not described by the first two rules are examined by the implicit rule. However, if you rely on the implicit rule to drop these packets, they will not be logged, because only packets which are described by a rule can be logged. To log these packets, you must explicitly define a "none of the above" rule, as follows:

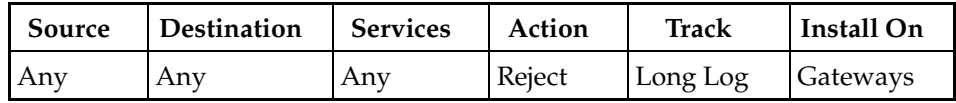

If you do not explicitly define such a rule, FireWall-1 will implicitly define one for you, and the packets will be dropped. In no case will FireWall-1 allow these packets to pass. The advantages of defining such a rule explicitly are:

- **•** You can then specify logging for the rejected packets.
- **•** You can tune your Security Policy.
- **•** You can better understand your network behavior.

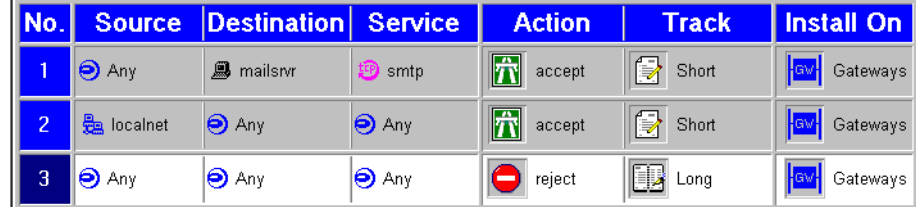

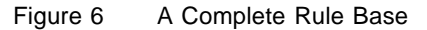

#### **"Stealthing" the Gateway**

The Rule Base described above has a shortcoming — it enables localnet computers to get on the gateway (assuming that they have Unix accounts and passwords). In the given configuration, this is usually not desirable. To prevent any computers (not just local computers) from getting on the gateway, you must add a rule (before the other rules) as follows:

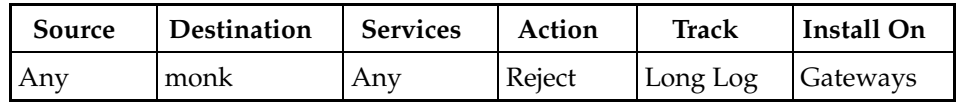

Protecting the gateway in this manner makes it inaccessible to other users and applications (except for FireWall-1 management purposes). The gateway becomes an invisible network object that, from the point of view of the network, does not even exist.

| No. | <b>Source</b> | <b>Destination</b>    | Service,     | <b>Action</b>              | Track      | <b>Install On</b>       |
|-----|---------------|-----------------------|--------------|----------------------------|------------|-------------------------|
|     | $\Theta$ Any  | <b>M</b> monk         | $\Theta$ Any | reject                     | B<br>Long  | ⊦ Gateways <sup>≀</sup> |
| o   | $\Theta$ Any  | $\mathbf{R}$ mailsnyr | to smtp      | $\hat{\bm{\pi}}$<br>accept | 冒<br>Short | Gateways                |
| 3   | localnet      | $\Theta$ Any          | $\Theta$ Any | $\hat{\bm{\pi}}$<br>accept | 冒<br>Short | Gateways                |
|     | $\Theta$ Any  | $\Theta$ Any          | $\Theta$ Any | reject                     | B<br>Long  | Gateways                |

Figure 7 Rule Base editor window with rule protecting the gateway

You may wish to confirm that the gateway is indeed inaccessible by performing the following experiment (after you have installed the Rule Base). TELNET out through the gateway and then try to TELNET back to the gateway. The second TELNET will fail. $1$ 

**Note –** The icons representing network objects convey information about the objects. Gateways look like gates, and a brick wall inside a host or gateway icon indicates that the object is FireWalled.

To further protect the gateway, you may wish to add a rule that rejects any packet which originates on the gateway, as follows:

| Source | Destination | Services | Action | <b>Track</b> | Install On |
|--------|-------------|----------|--------|--------------|------------|
| I monk | Anv         | Any      | Reject | Long Log     | Source     |

<sup>1.</sup> You should be aware that if you ping the gateway (rather than TELNET back) from the outside, you will succeed, because the Accept ICMP property is specified by default as the first rule in the Properties Setup window.

The reason that Install On is specified as Source in this rule is that by default, gateways enforce rules on inbound traffic only. The rule is enforced on monk, but because monk is specified as Source, the rule is enforced only in the outbound direction (that is, it applies only to packets leaving monk which also originate on monk ). If Install On were specified as Gateways, then the rule would apply only to packets entering monk which also originate on monk, in other words, to no packets at all.

# **A More Detailed Configuration**

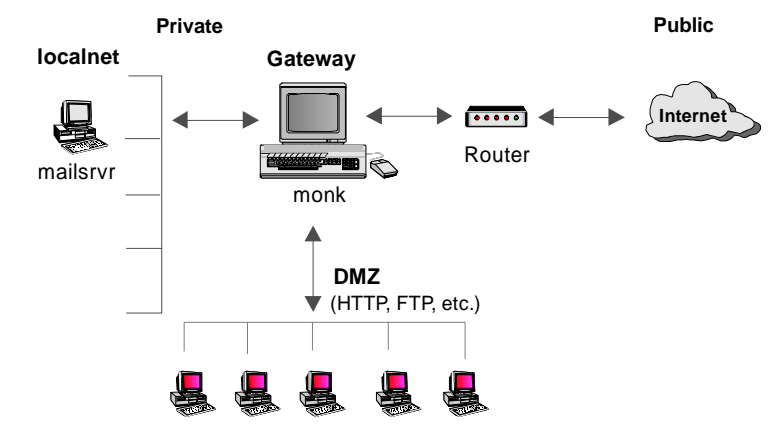

Consider the following configuration:

Figure 8 Example Network Configuration

This configuration is similar to the first one, except that a public server (DMZ — Demilitarized Zone) has been added. DMZ provides HTTP, FTP and other services to non-local networks, but does not initiate any traffic. DMZ is actually a third interface attached to the gateway, and might be a network, a subnetwork or a host.

The Security Policy for this configuration is the same as the Security Policy for the previous configuration, with the following additional rule:

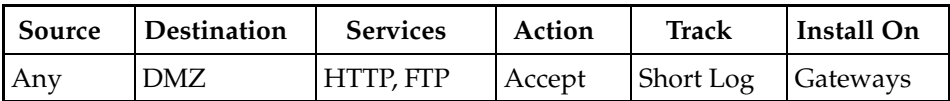

Figure 9 Rule Base with DMZ added

Note that under Install On, you can specify a network object either by name or by function.

Table 4 Install On **Install On Meaning** Enforce on all network objects defined as gateways in the direction specified in the "Apply Gateway Rules to Interface Direction" property in the Control Properties/Security Policy window. Enforce in the inbound direction on the FireWalled network objects defined as Destination (typically servers) in this rule. Enforce in the outbound direction on the FireWalled network objects defined as Source (typically clients initiators of traffic) in this rule. Enforce on the appropriate interfaces on all routers, using FireWall-1's Auto-Scoping feature. specific target  $\left| \begin{array}{c} \text{Enforce on the specified target object(s) only, in the} \\ \vdots \\ \text{Enforce on the specified target object(s) only, in the} \end{array} \right|$ inbound and outbound (eitherbound) directions.

If you specify Gateways, the rule is enforced on all the hosts that are defined as gateways (in the Workstation Properties window). The rule is enforced in the direction specified in "Apply Gateway Rules to Interface Direction" property in the Security Policy tab of the Properties Setup window.

If you specify routers, the rule is enforced on the appropriate interfaces on all routers, using FireWall-1's auto-scoping feature. 2 FireWall-1 generates an Access List for the router. It should be noted that with Access Lists only a subset of FireWall-1's FireWall Module functionality can be implemented. For example, it is not possible to secure FTP connections as described in "Outbound FTP Connections" on page 42.

If you specify an object by name, then the rule is enforced for both incoming and outgoing packets (eitherbound).

<sup>2.</sup> If you are enforcing a Security Policy on a gateway, there is no need for Access Lists on routers. Routers are in general considered to be less secure and also have limited logging and alert capabilities, so it is recommended that they be left open and that the Security Policy be implemented on other network objects.

# **Authentication**

After successful authentication, access privileges are determined by the user's individual properties, as defined in the User Properties window.

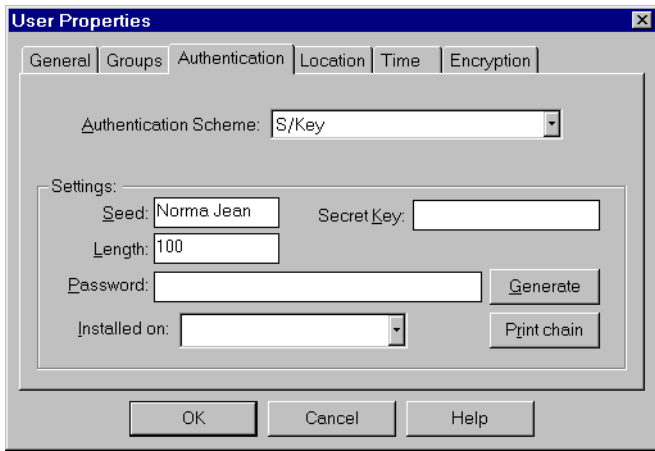

Figure 10 Authentication Method for User

These properties include allowed sources, destinations and time-of-day.

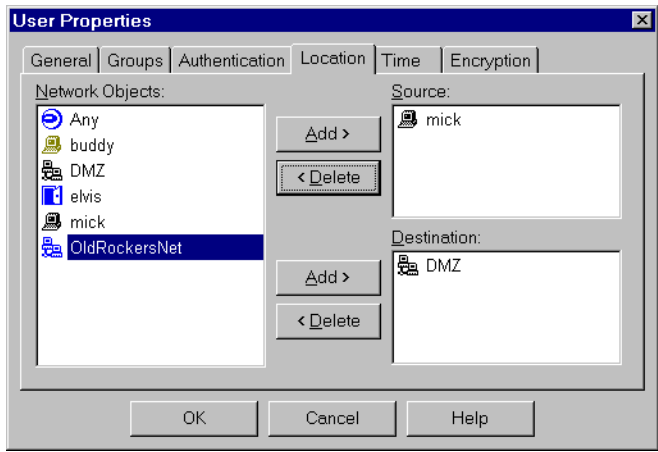

Figure 11 Allowed Sources and Destinations for User

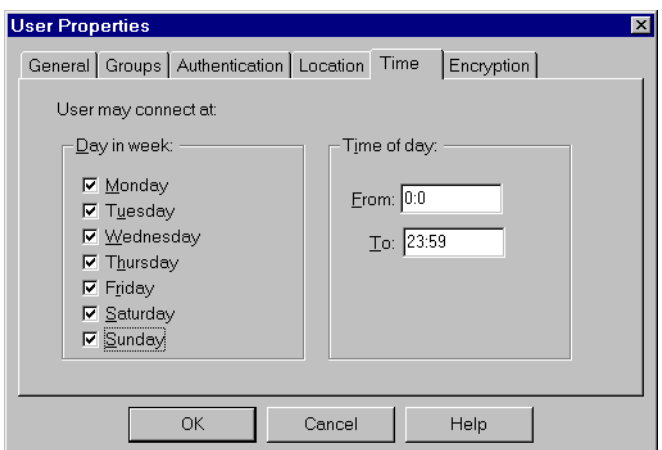

Figure 12 Allowed Time-of-Day for User

# **Anti-Spoofing**

Spoofing is a technique where an intruder attempts to gain unauthorized access by altering a packet's IP address to make it appear as though the packet originated in a part of the network with higher access privileges. For example, a packet originating on the Internet may be disguised as a localnet packet. If undetected, this packet might then have unrestricted access to the localnet.

FireWall-1 has a sophisticated anti-spoofing feature which detects such packets by requiring that the interface on which a packet enters the gateway correspond to its IP address. For example, FireWall-1 would identify a packet entering the gateway from the Internet which carried a localnet IP address, and would reject that packet and issue an alert. This type of effective anti-spoofing can only be achieved by an integrated system such as FireWall-1 that has access to both the interface through which the packet arrived and the IP address it claims to have, and that is capable of logging and alerting these events.

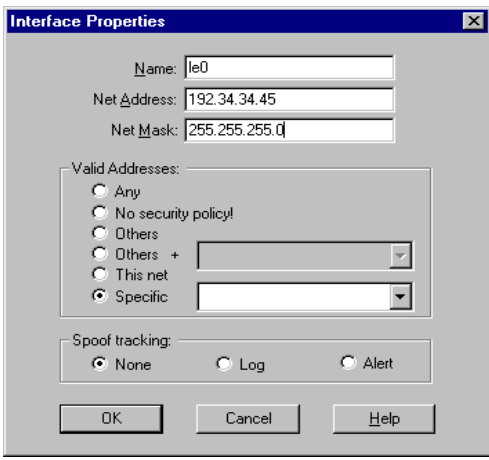

Figure 13 Spoof Tracking defined

Anti-spoofing is defined in the property window of the network object which enforces it, for example, in the gateway's or router's Workstation Properties window (OpenLook GUI - Figure 14) or in the Interface Properties window (Windows GUI - Figure 13 on page 21).

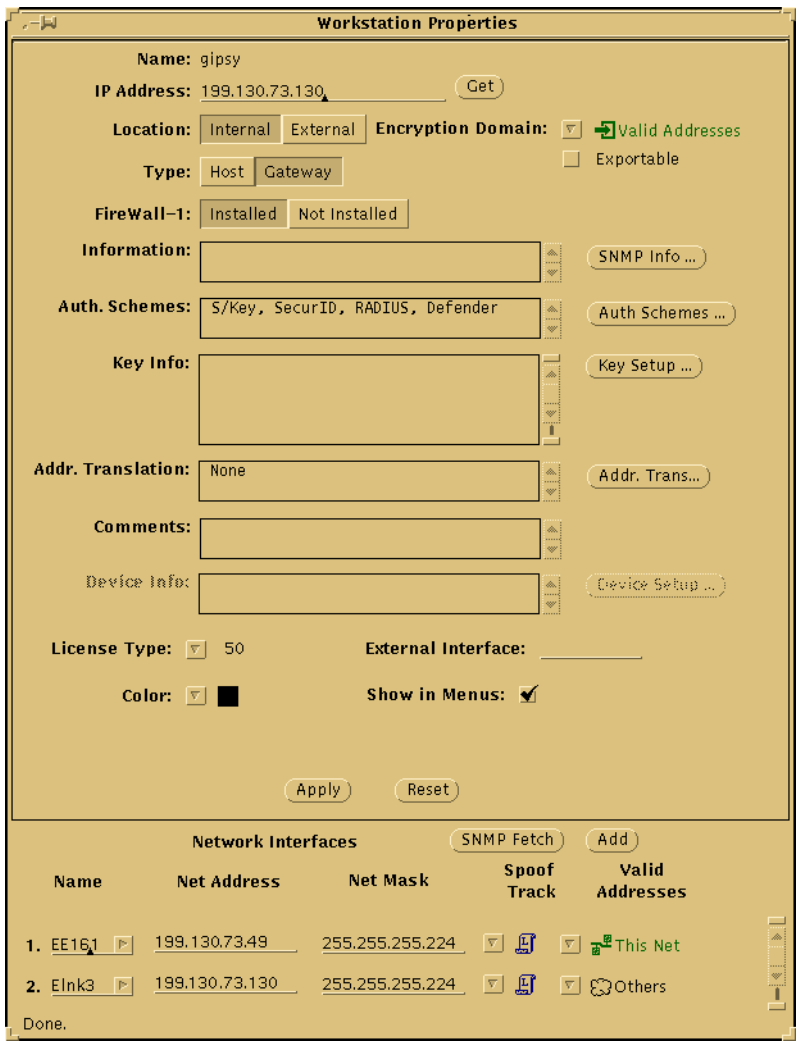

Figure 14 Workstation Properties window (OpenLook GUI)

# **Logging and Alerting**

You can record events, including acceptance and rejection of packets, in a log. The FireWall-1 Log Viewer (Figure 24 on page 31) enables you to examine the log, filtering and searching the log in a variety of different ways, so that you can quickly and efficiently extract the information you need.You can issue an alert when FireWall-1 rejects or accepts a packet.

The alert can take several forms. You can display a message on the master console, or you can send a mail message to some pre-determined address, or you can issue an SNMP trap. In fact, you can specify any OS command to be executed. All alerts are also logged.

In addition, you can choose to view accounting log entries or active (live) connections by making the appropriate selection from the drop down list in the Log Viewer toolbar.

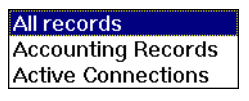

Figure 15 Selecting the type of log entries to display

### **Installing a Rule Base**

When you install a Rule Base on the FireWall Modules which are to enforce it, FireWall-1 verifies that the Rule Base is logical and consistent, and then generates and downloads the Inspection Code to the specified FireWall Modules. If the specified network object is a router, FireWall-1 generates and downloads the appropriate access list rather than Inspection Code.

### **Properties**

A Security Policy is defined not only by the Rule Base, but also by parameters specified in the Properties Setup window.

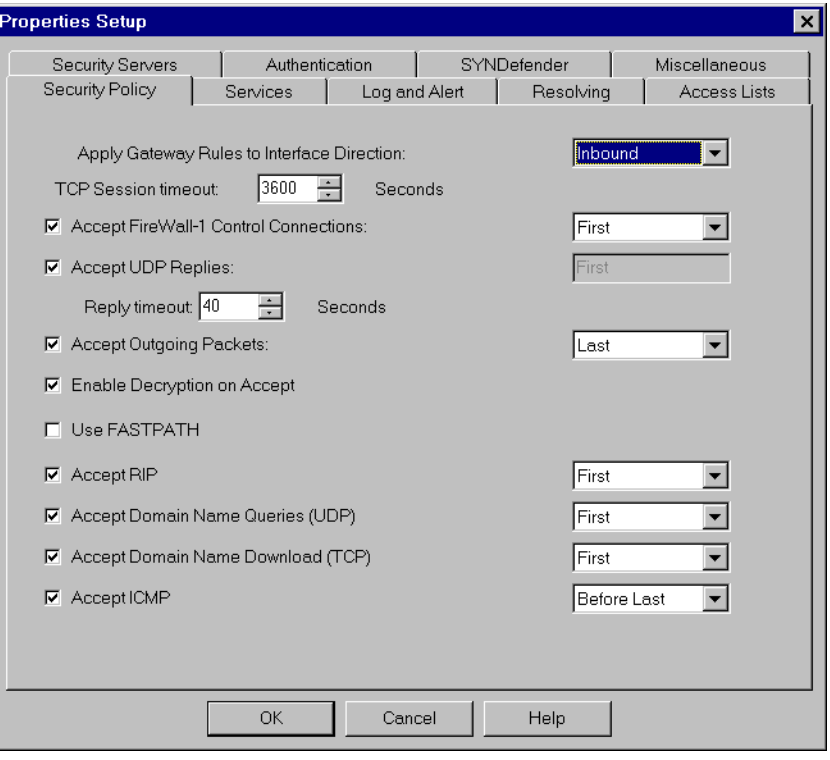

Figure 16 Properties Setup window - Security Policy tab

These parameters enable the user to control all aspects of a packet's inspection, while at the same time freeing the user of the need to specify repetitive detail in the Rule Base Editor.

# **Principles of Operation**

# **Introduction**

This section describes the architecture and unique characteristics of the Check Point FireWall-1 Internet gateway, and outlines the major characteristics that enable Check Point FireWall-1 to establish full, transparent, and true Internet connectivity using the entire range of Internet protocols, while ensuring network security. In addition, Authentication, Encryption and other FireWall-1 features and techniques are described. Finally, performance data are presented.

**Note –** In FireWall-1 terminology, the term "gateway" is used to describe a computer used primarily to route traffic coming into and leaving a network. In some literature, the term "router" is used to describe a gateway. In FireWall-1 terminology, "router" means a Cisco or Bay Networks router.

### **FireWall-1 Architecture**

FireWall-1 is comprised of two primary modules:

**•** Control Module

The Control Module includes the GUI and the Management Module. The GUI is the front end to the Management Module, which manages the FireWall-1 database: the Rule Base, network objects, services, users etc.

**•** FireWall Module The FireWall Module includes the Inspection Module, FireWall-1 daemons and Security Servers.

The FireWall Module implements the Security Policy, logs events, and communicates with the Control Module using the daemons.

A FireWall-1 Security Policy is defined in terms of network objects, services, users, and the rules that govern the interactions between them. Once these have

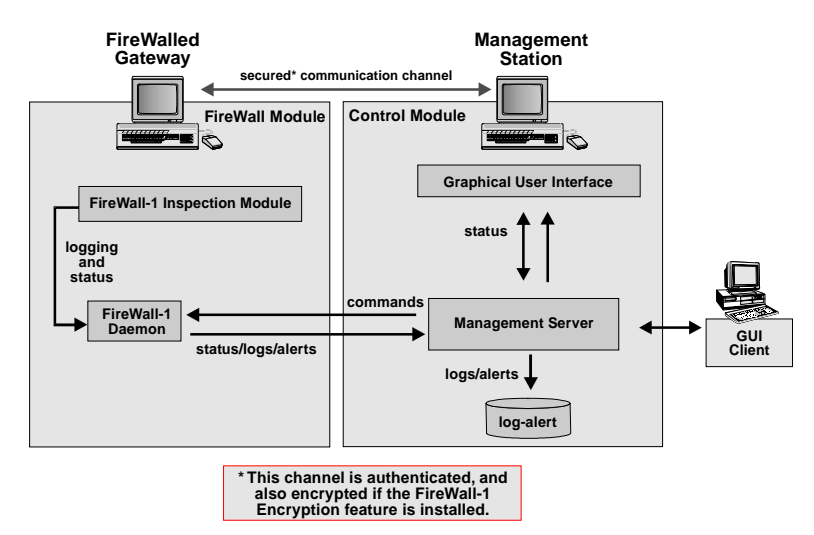

been specified with the Control Module, Inspection Code is generated and then installed on the FireWalls that will enforce the Security Policy.

Figure 17 FireWall-1 Components

#### **Client/Server Model**

The Control Module can also be deployed in a Client/Server configuration. The client can run either a Windows 95, Windows NT or X/Motif Graphic User Interface, and controls a server running on any of the supported platforms (Windows NT, SunOS 4.1.3, Solaris 2.x, HP-UX 9 and 10).

The client interacts with the user via the GUI, but all the data (the database and configuration files) is maintained on the server. The client's connection to the Management Module is mediated by the server. For example, if the client requests that the Security Policy be installed, then the server passes the request to the Management Module, which carries it out and notifies the server of the result. The server in turn notifies the client.

As in previous versions of FireWall-1, an OpenLook GUI is also available. The OpenLook GUI includes both the server and the client and can be installed on any of the supported OpenLook platforms (SunOS 4.1.3 and higher, Solaris 2.x, HP-UX 9 and 10).

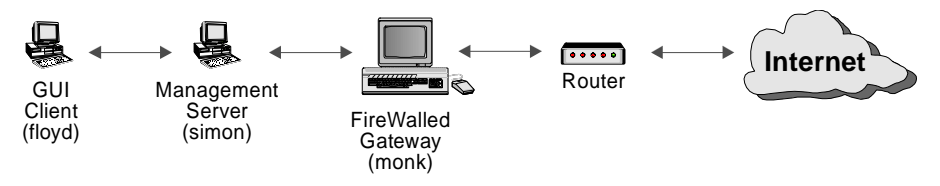

Figure 18 FireWall-1 Client/Server configuration

In the configuration depicted in Figure 18, the functionality of the Control Module is divided between two workstations (simon and floyd). The

Management Module, including the FireWall-1 database is on simon, the server. The GUI is on floyd.

The user, working on floyd, maintains the FireWall-1 Security Policy and database, which reside on simon. The FireWall Module is installed on monk, the FireWalled gateway, which enforces the Security Policy and protects the network.

The connection between the client and server is secured, enabling true remote management. For example, floyd can be situated outside the local network. In this way, several sites can be managed through one Control Module.

The Control Module GUI client, the Control Module server and the FireWall Module can be installed on different computers, or on the same computer if its platform supports all three components. The system administrator uses the Control Module on the Management Center to define the Security Policy, but it is the FireWalled Gateway (where the FireWall Module is installed) that enforces the Security Policy.

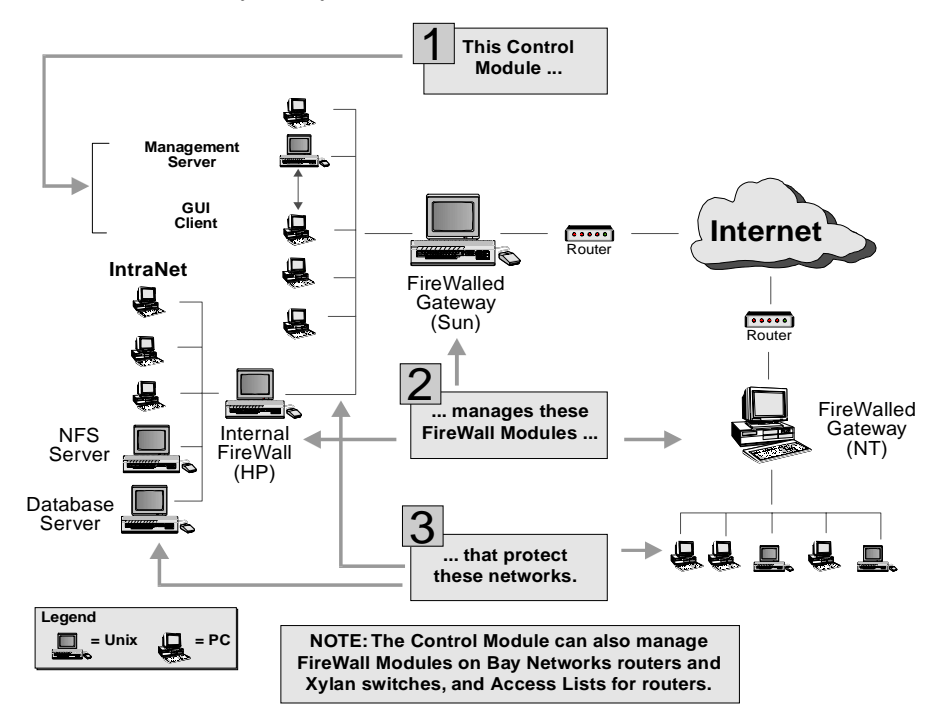

Figure 19 Distributed FireWall-1 Configuration

Figure 19 depicts a distributed configuration, on which a Control Module (in the Client/Server implementation) controls three FireWall Modules, each of which is on a different platform, which in turn protect three heterogeneous networks.

# **Control Module**

#### **Rule Base**

Once the network administrator has defined a Security Policy — a Rule Base and the properties of the objects (networks, services, hosts, and users) used in the Rule Base — it is converted into an Inspection Script. Inspection Code, compiled from the Inspection Script, is then transmitted on a secured control channel from the FireWall-1 Management Station — the computer on which the FireWall-1 database is maintained — to the FireWall-1 daemons on the FireWalls that will enforce the policy. The FireWall-1 daemon loads the Inspection Code into the FireWall-1 Inspection Module. A network object on which the FireWall-1 Inspection Module is installed is known as a "FireWalled system."

| INo. | <b>Source</b>                        | <b>Destination</b>       | <b>Service</b>     | <b>Action</b>                          | Track                    | <b>Install On</b> |
|------|--------------------------------------|--------------------------|--------------------|----------------------------------------|--------------------------|-------------------|
|      | $\Theta$ Any                         | <b>M</b> <sub>monk</sub> | $\Theta$ Any       | reject<br>-                            | D<br>Long                | Gateways          |
| 2    | $\Theta$ Any                         | <b>鳳</b> mailsivr        | <b>D</b> smtp      | $\left \mathbf{\hat{T}}\right $ accept | Short                    | Gateways          |
| 3    | localnet                             | $\Theta$ Any             | $\Theta$ Any       | $\mathbf{\hat{R}}$ accept              | Short                    | Gateways          |
| 4    | $\Theta$ Any                         | 鳳 DMZ                    | tip http<br>迎 ftp. | $\left \vec{T}\right $ accept          | <b>B</b> Short           | Gateways          |
| 5    | <b>WE</b> All Users@Any <b>→</b> Any |                          | 迎 telnet           | Oser Auth                              | $\boxed{\boxed{2}}$ Long | Gateways          |
| 6    | $\Theta$ Any                         | $\Theta$ Any             | $\Theta$ Any       | reject                                 | 'U<br>Long               | <b>Gateways</b>   |

Figure 20 Example of a Rule Base

A FireWalled system enforces those parts of the Inspection Code that are relevant to itself, but all logging and alerts are sent to the network object designated as the Master. The Master also maintains the most recent Inspection Code for each of the FireWalled systems it controls. If a FireWalled system loses its Inspection Code for any reason, it can retrieve an up-to-date copy from the Master. In practice, the Master and Management Station are always on the same system. Failover Masters can be defined, which will take over if the primary Master goes down.

Communication between the Inspection Module hosts and the Management Station is secured. The Inspection Module host reports its status to the Management Station using an SNMP agent.

The FireWall-1 deployment is completely integrated. In other words, though the Security Policy may be enforced by more than one network object and, as explained below, implemented at more than one layer, there is still only one Security Policy, one Rule Base, and one centralized log.<sup>3</sup>

<sup>3.</sup> In addition to a single integrated Security Policy, the system administrator can, if required, maintain different Rule Bases to be implemented, for example, at different times of day.

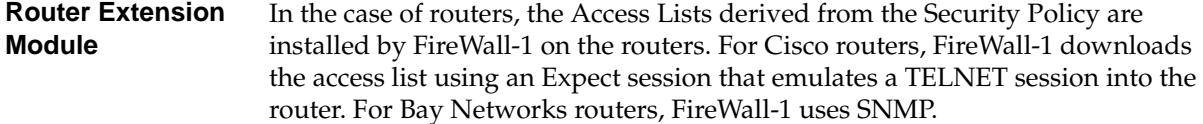

#### **Network Object Manager**

The Network Object Manager defines the entities that are part of the Security Policy. Only those objects that are used in the Security Policy must be defined. These may include:

- **•** networks and sub-networks
- **•** hosts , gateways and servers (FireWalled or not)
- **•** routers
- **•** Internet domains
- **•** logical servers (among which a processing load can be distributed automatically )
- **•** groups

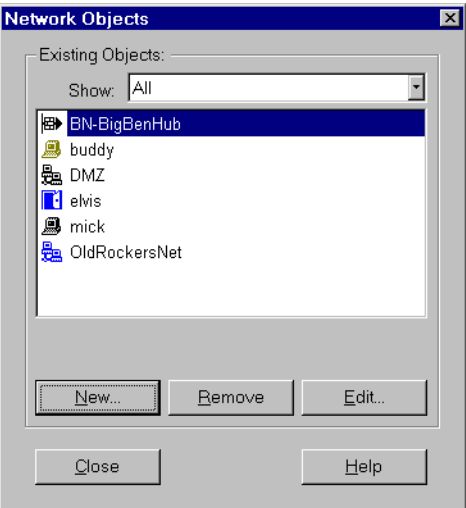

Figure 21 Network Object Manager window

Every object has a set of attributes, such as network address, subnet-mask, etc. Some of these attributes are specified by the user, while others are extracted by FireWall-1 from the network databases, like the hosts and networks files, Network Information Services (NIS/Yellow Pages), network databases and the Internet domain service. SNMP agents are used for extracting additional information, including the interface and network configuration of hosts, routers and gateways. Objects can be combined in groups and hierarchies.

#### **User Manager**

FireWall-1 enables access privileges to be defined for users on an individual or group basis. User groups can be created, and access privileges, including allowed sources and destinations as well as user authentication schemes, can be defined (see "Authentication" on page 20).

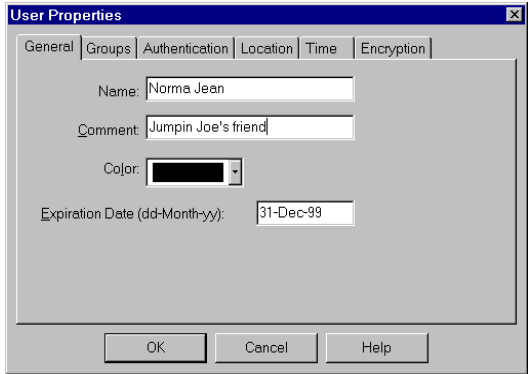

Figure 22 User Properties window

#### **Service Manager**

The Service Manager defines the services known to the system and used in the Security Policy. All network services are screened and controlled, even those that are not defined. A comprehensive set of TCP/IP and Internet services is pre-defined, including the following:

- **•** Standard arpa-services: TELNET, FTP, SMTP, etc.
- **•** Berkeley r-services: rlogin, rsh, etc.
- **•** SunRPC services: NIS/yellow pages, NFS, etc.
- **•** Advanced Internet protocols such as HTTP, Gopher, Archie and many others
- **•** IP services: Internet Control Message Protocol (ICMP), Routing Internet Protocol (RIP), SNMP, etc.

New services can be defined by selecting the service type and setting the service's attributes. Service types include:

- **•** Transmission Control Protocol (TCP)
- **•** User Datagram Protocol (UDP)
- **•** Remote Procedure Call (RPC)
- **•** Internet Control Message Protocol (ICMP)
- **•** Others enables definition of services and protocols that do not conform to the standard set of attributes. Services are defined using simple expressions and macros.

Services can be grouped in families and hierarchies. Examples: NFS (the mount program, NFS-server, lock manager), NIS/Yellow Pages (ypserv/ypbind), and WWW (HTTP, FTP, Archie, Gopher, etc.).

#### **System Status Monitor**

The FireWall-1 Inspection Module includes robust status, auditing, and alerting capabilities. The System Status window displays a snapshot of all the FireWall Modules and Bay Networks routers at any given time. Status includes FireWall Module status as well as packet statistics (accepted, blocked, logged, etc.).

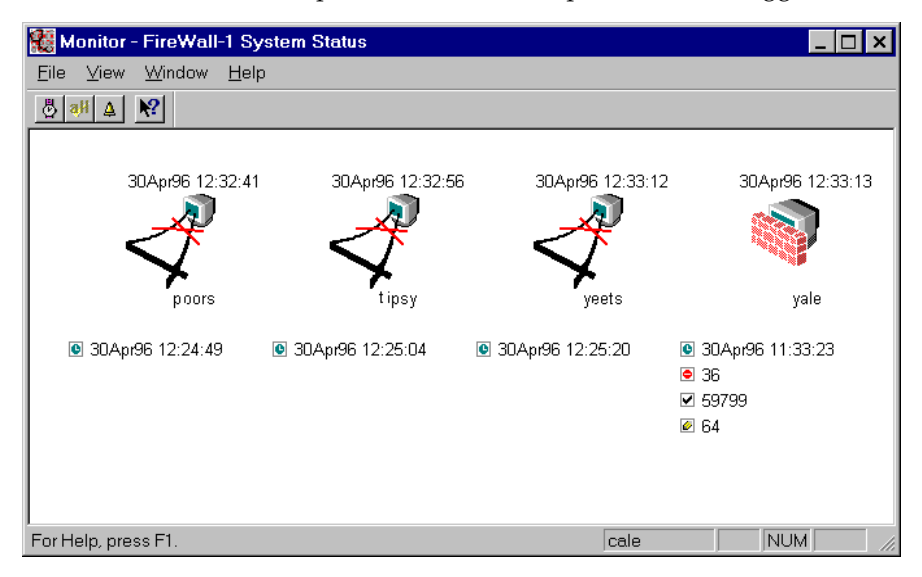

Figure 23 System Status Window

On Unix, FireWall-1 installs its own SNMP daemon. The FireWall-1 SNMP daemon uses either the standard SNMP MIB, or the extended FireWall-1 MIB. On Windows NT, FireWall-1 extends the built-in SNMP daemon by adding an extension agent to support the FireWall-1 MIB. The SNMP agent used by the Firewall Modules exports information to and integrates with other network management platforms. In addition, FireWall-1 can issue an SNMP trap as part of an alert.

#### **Log Viewer**

In the Rule Base, the administrator can specify logging and alerting for any communication attempt, whether the attempt is allowed or not. Log and alert formats and actions are open and can be configured by the user. The standard formats contain the source and destination of the communication, the service attempted, protocol used, time and date, source port, action (communication accepted, rejected, encryption key exchange, address translation), log and alert type, rule number, user, and the Firewall Module that originated the log entry. Any information about any communication attempt can be logged or used to trigger an alert (for example, pop up a window, send a mail message, activate a user defined action — a program or a trap).

The Log Viewer (Figure 24 on page 31) displays every logged event, including communication attempts, Security Policy installations, system shutdowns, etc. For every event, the relevant information is displayed. Fields can be displayed

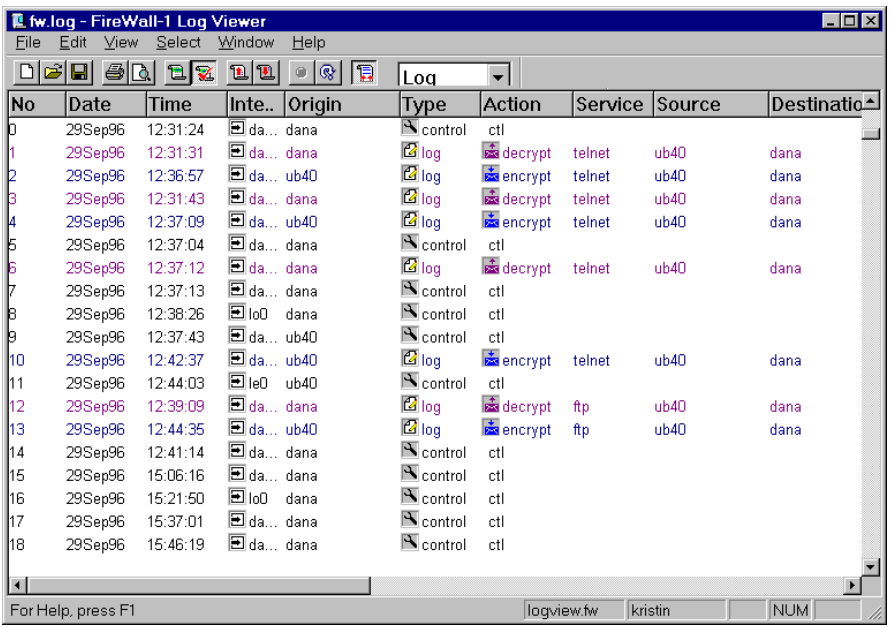

or hidden. Colors and icons attached to events and fields create an easily understood visual representation.

Figure 24 Log Viewer

Logs and log records can be filtered and searched. Data can be exported to other applications and printed reports can be generated. Searching capabilities enable the user to quickly locate and track events of interest. Reports are generated by applying selection criteria to chosen fields, providing compound and comprehensive views. Reports can be viewed, exported in an ASCII format, or printed in PostScript.

On-line viewing features enable real-time monitoring of communication activities and alerts.

## **User Interface**

FireWall-1 includes a powerful and intuitive GUI (graphic user interface), as well as a command line interface. The FireWall-1 Control Center runs under the Windows, OPEN LOOK X11R5, X/Motif and Solaris Open Windows graphical user interfaces. All FireWall-1 features and functions are also available from a command line interface, which enables operation from a standard terminal.

The command line interface can also be used in conjunction with standard system tools such as awk and grep, to invoke user-defined automatic procedures, such as log and status scanners, accounting, *etc*. Similarly, different Rule Bases can be deployed at different times of day and/or days of the week by using the command line interface together with crontab.

# **INSPECT Language**

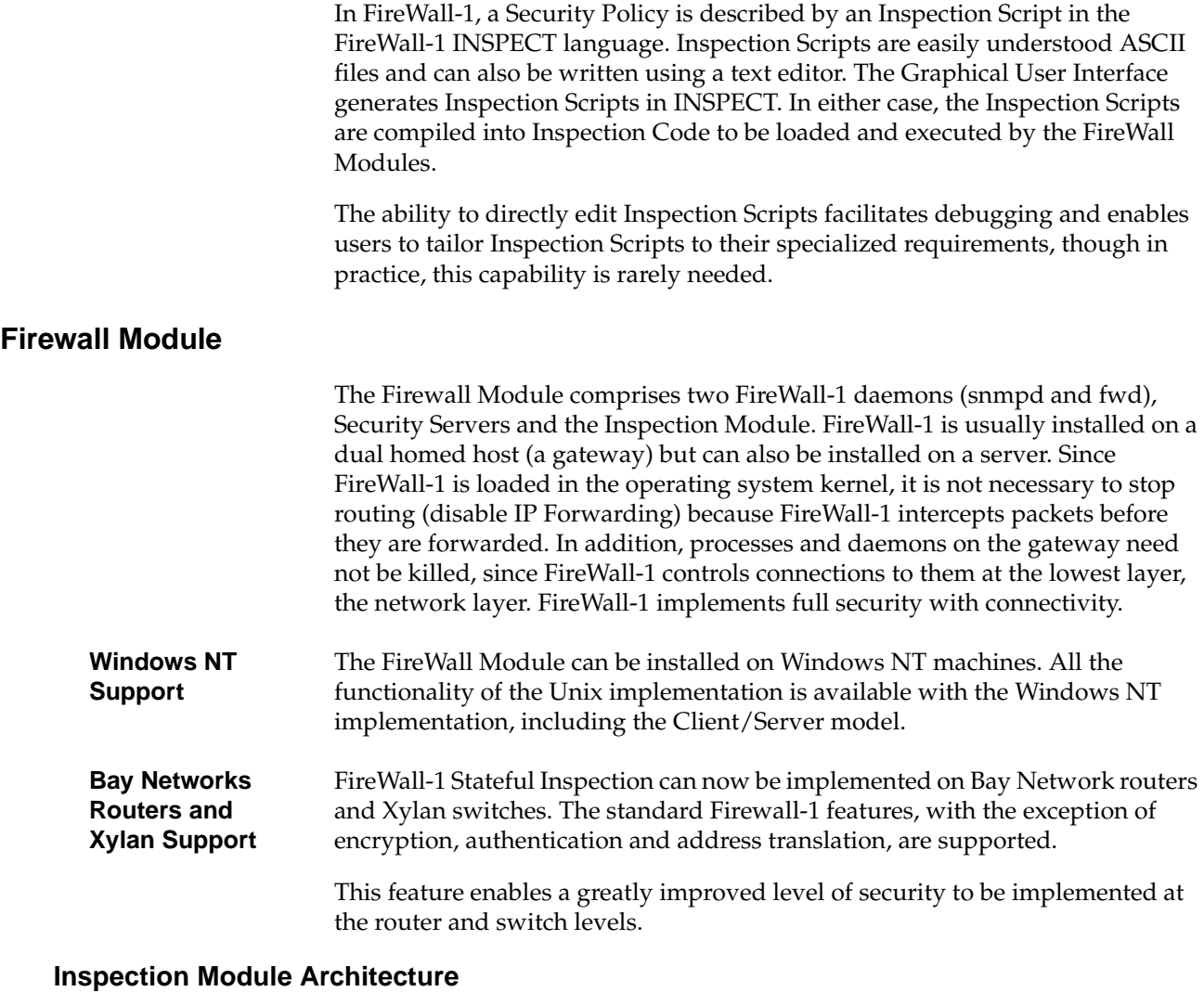

When installed on a gateway, the FireWall-1 Inspection Module controls traffic passing between networks. The Inspection Module is dynamically loaded into the operating system kernel, between the Data Link and the Network layers (layers 2 and 3). Since the data link is the actual network interface card (NIC)

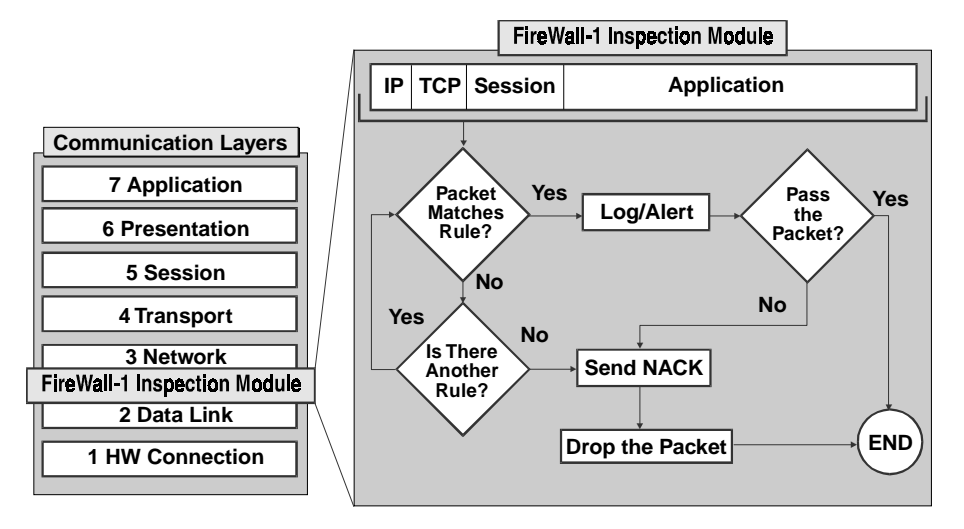

and the network link is the first layer of the protocol stack (for example, IP), FireWall-1 is positioned at the lowest software layer.

Figure 25 Inspection Module Architecture

By inspecting at this layer, FireWall-1 ensures that the Inspection Module intercepts and inspects all inbound and outbound packets on all interfaces. No packet is processed by any of the higher protocol stack layers, no matter what protocol or application the packet uses, unless the Inspection Module first verifies that the packet complies with the Security Policy.

Because the Inspection Module has access to the "raw message," so to speak, it can inspect all the information in the message, including information relating to all the higher layers, as well as the message data itself (the application content of the packet). The Inspection Module examines IP addresses, port numbers, and any other information required in order to determine whether packets should be accepted, in accordance with the Inspection Code compiled from the Rule Base.

FireWall-1 understands the internal structures of the IP protocol family and applications built on top of them. For stateless protocols such as UDP and RPC, FireWall-1 creates and stores context data (see "UDP (User Datagram Protocol)" on page 43 and "RPC (Remote Procedure Call)" on page 44). FireWall-1 is able to extract data from the packet's application content and store it to provide context in those cases where the application does not provide it. Moreover, FireWall-1 is able to dynamically allow and disallow connections as necessary. These dynamic capabilities are designed to provide the highest level of security for complex protocols, but the user may disable them if they are not required.

FireWall-1's ability to look inside a packet enables it to allow certain commands within an application while disallowing others. For example, FireWall-1 can allow an ICMP ping while disallowing redirects, or allow SNMP gets while disallowing sets, and so on. FireWall-1 can store and retrieve values in tables (providing dynamic context) and perform logical or arithmetic operations on

data in any part of the packet. In addition to the operations compiled from the Security Policy, the user can write his or her own expressions.

Packets that the Security Policy does not explicitly accept are simply dropped, in keeping with the principle "That Which Is Not Expressly Permitted is Prohibited."

A rule can specify a host, an interface and a direction to which a rule applies. Packets can be inspected in any of three directions:

- **•** eitherbound packets are checked and verified both on entering and exiting the FireWalled system
- **•** inbound packets are checked and verified on entering the FireWalled system
- **•** outbound packets are checked and verified on exiting the FireWalled system

On gateways, the usual practice is to inspect packets on entering, though it is also possible to inspect on exiting.

### **Authentication**

#### **User Authentication**

FireWall-1 enables the user to define a Security Policy on a per-user basis, where not only a packet's source, destination and service are verified, but in addition, individual users of interactive sessions (TELNET, RLOGIN, HTTP and FTP) are authenticated.

When User Authentication is installed, FireWall-1 replaces the standard daemons on the FireWalled gateway with special FireWall-1 Security Servers. FireWall-1 (on the gateway) intercepts the user's attempt to start an authenticated session on the server and "folds" the connection into the appropriate Security Server on the gateway, which performs the authentication.

When the FireWall-1 Security Server — running at the application layer receives a connection request, it initiates an authentication procedure in accordance with the User Authentication scheme specified for the user. For example, if SecurId authentication is specified, the FireWall-1 daemon requests authentication from the local ACE client. The authenticated user must then specify the host on which to start the interactive session. FireWall-1 then verifies that the specified host is an "allowed destination" for that user.

Even after the user has been authenticated, FireWall-1 does not allow the user to open an interactive session directly on the specified host. Instead, the FireWall-1 Security Server on the gateway starts a secured interactive session on the host. The interactive session's packets are inspected by the FireWall-1 Inspection Module as they enter the gateway, passed up to the FireWall-1 Security Server at the Application layer, and then passed down again to the FireWall-1 Inspection Module to be inspected once again before they continue on to the host. At each point, packets can be logged and alerts can be issued. In this way, the interactive session is mediated and secured by the FireWall-1 Security Server, but the user is unaware of that daemon and — except for the initial login — has the illusion of working directly on the host.

Although the Security Policy is implemented in different protocol layers, there is still only one Security Policy, one Rule Base, and one centralized logging and alerting mechanism for all layers. <sup>4</sup>

**HTTP Security Server** The FireWall-1 HTTP Security Server provides a mechanism for authenticating users of HTTP services. The FireWall-1 HTTP Security Server can protect any number of HTTP servers behind the gateway, and control local users' access to outside HTTP servers.

#### **Client Authentication**

The User Authentication feature authenticates users of TELNET, FTP and HTTP. In contrast, the Client Authentication feature provides a mechanism for authenticating any application, standard or custom. There is no need to modify an application, either on the client or server side. The administrator can determine how each individual should be authenticated, which servers and applications will be accessible, at what times and days, and how many sessions are permitted. Moreover, after an authenticated application session begins, FireWall-1's Stateful Inspection technology provides the highest network efficiency possible. No proxies are involved, so very high hit rates and Transactions per Second are achieved through a standard workstation, with complete integration into the GUI Rule Base editor and Log Viewer.

#### **Session Authentication**

Session Authentication can be used to authenticate any service on a per-session basis.

The Session Authentication process is as follows:

- **1.** The user initiates a connection directly to the server.
- **2.** The FireWall Module connects to a Session Authentication Agent, which replies with the necessary authentication data.

The Session Authentication Agent is a user written application that communicates with the FireWall Module using the FireWall-1 Session Authentication Agent Protocol. The Session Authentication Agent can run on any computer.

<sup>4.</sup> In addition to a single integrated Security Policy, the system administrator can, if required, maintain different Rule Bases to be implemented, for example, at different times of day.

In Figure 26, the Session Authentication Agent is shown running on the client, but it can run on any computer.

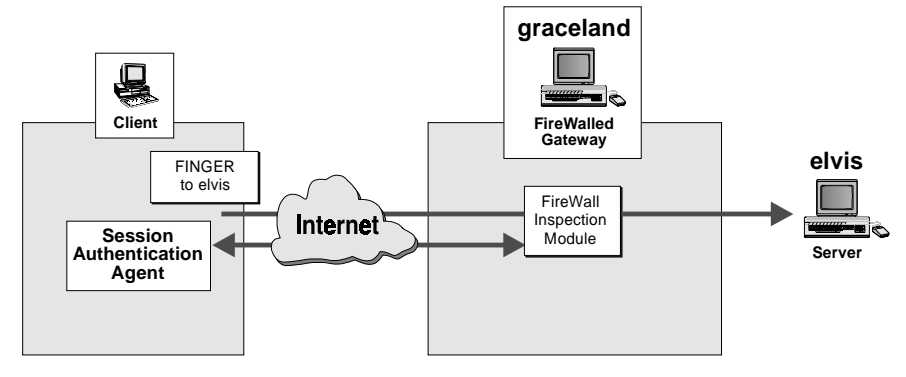

Figure 26 Session Authentication

**3.** If the authentication is successful, then the FireWall module allows the connection to the server to pass through the gateway.

### **Encryption**

The security risks involved in communicating over the Internet have deterred enterprises from taking full advantage of Virtual Private Networks. Doing business over the Internet —including transferring funds, obtaining and verifying credit information, selling and even delivering products — requires a reliable and effective security solution.

#### **Check Point FireWall-1 Solution**

Check Point FireWall-1 provides secure bi-directional communication to the Internet and *transparent encryption* for full data integrity and confidentiality when establishing Virtual Private Networks.

FireWall-1 addresses all the security needs of an enterprise, ensuring:

**privacy** — no eavesdropping on communications

**authenticity** — no impersonation of network computers

**integrity** — no tampering with data as it passes through the network

FireWall-1 employs a single integrated Security Policy to establish enterprisewide security, authenticate clients and encrypt communications. Offering multiple encryption schemes and integrated key management, FireWall-1 enables an enterprise to make full use of the Internet for all its business and connectivity needs.

FireWall-1 supports encryption speeds greater than 10 Mbps through a standard desktop workstation. Integrated key management is provided as well as the ability to communicate with a certificate authority. Management is simple and completely integrated into FireWall-1's GUI Rule Base editor and Log Viewer.

FireWall-1 supports three encryption schemes:

- **1.** FWZ, a proprietary FireWall-1 encryption scheme
- **2.** Manual IPSec, an encryption and authentication scheme that uses fixed keys
- **3.** SKIP (Simple Key-Management for Internet Protocols), developed by Sun Microsystems, that adds improved keys and key management to IPSec

The relationship between the components of the encryption schemes, as implemented in FireWall-1, is illustrated in Table 5.

Table 5 Encryption Schemes

| encryption scheme           | <b>FWZ</b> | <b>Manual IPSec</b>         | <b>SKIP</b>                 |
|-----------------------------|------------|-----------------------------|-----------------------------|
| authentication<br>algorithm | MD5        | MD5, SHA-1,<br>CBC DES, MAC | MD5, SHA-1, CBC<br>DES, MAC |
| encryption algorithm        | DES, FWZ1  | DES, RC4, FWZ1              | DES, RC4, FWZ1              |
| encryption is               | in-place   | encapsulated                | encapsulated                |

DES, FWZ1 and RC4 are all encryption algorithms used to encrypt the data portion of a packet.

FireWall-1 provides completely transparent selective encryption for a wide range of services. Encryption, decryption, and key management are all seamlessly integrated with other FireWall-1 features.

#### **Configuration Example**

Figure 27 depicts a corporate internetwork where two private networks are connected via the Internet through FireWalled gateways. HQ is the Management Station for itself and London. The private networks (HQ-net, London-net and DMZ-net) are protected by the FireWalled gateways, but the public part of the network — the Internet — must be considered insecure.

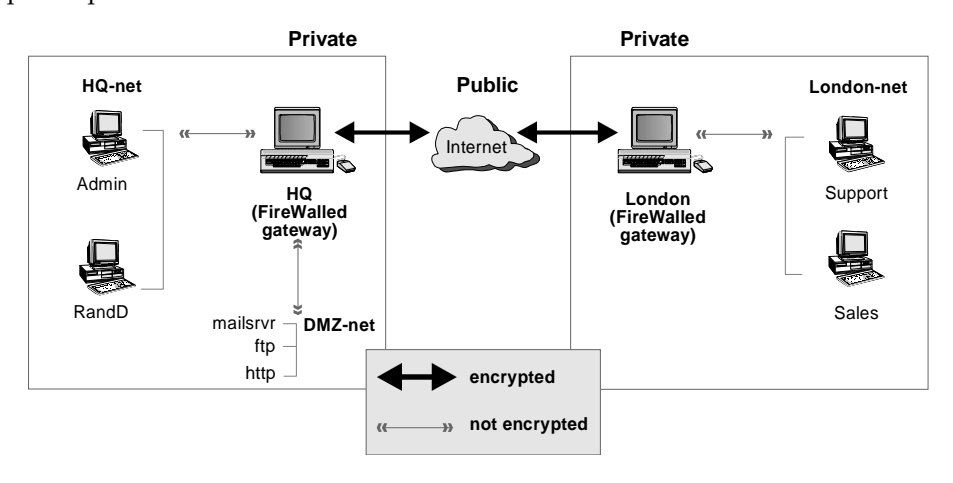

Figure 27 Two Gateway Network Configuration

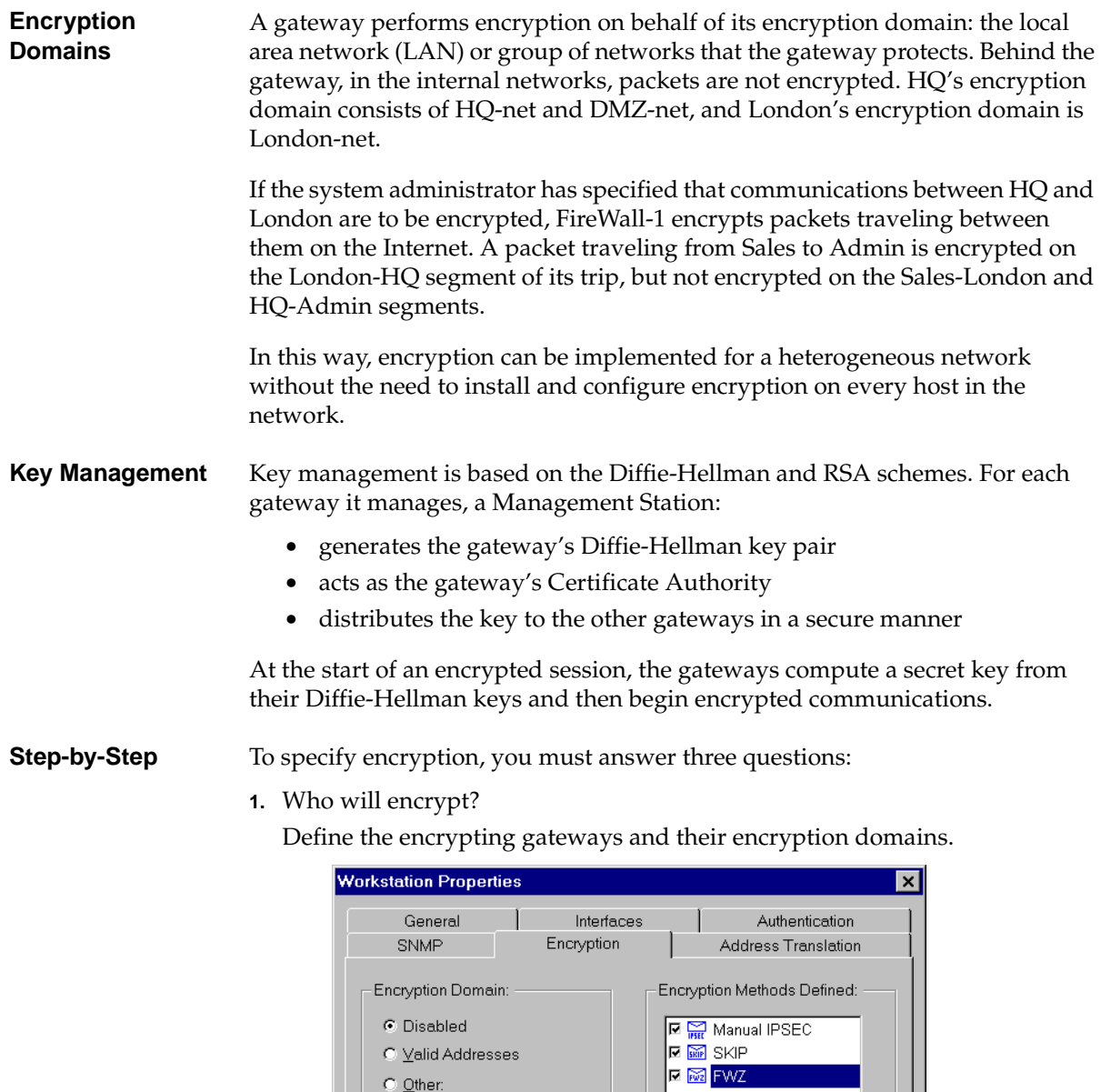

 $\overline{\mathbb{F}}$ 

 $\mathsf{OK}% \left( \mathcal{M}\right) \equiv\mathsf{OK}^{3}\left( \mathcal{M}\right)$ 

 $\bullet$  Disabled  $\hbox{\large $\circ$}$   $\hbox{\large $\times$}$ alid Addresses  $\overline{\mathbb{C}}$   $\overline{\mathbb{O}}$ ther:

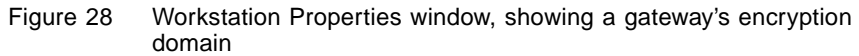

 $\mbox{\sf C}$ ancel

Edit.

 $\mathsf{Help}$ 

Define a network object group (named "Enterprise") that consists of all the networks that will participate in the encryption (HQ-net, DMZ-net, and London-net).

**2.** What are the encryption keys?

Define the encryption keys in the Key Management window, and generate a Diffie-Hellman key pair for the gateway.

**3.** What will be encrypted?

Define a rule in the Rule Base that specifies Encrypt as the action for communications between Enterprise hosts.

For additional information about FireWall-1's Encryption Feature, refer to the publication "Privacy in Public Networks Using Check Point FireWall-1."

#### **FireWall-1 SecuRemote**

FireWall-1 SecuRemote enables mobile and remote Microsoft Windows 95 and NT users to connect to their enterprise networks via dial-up Internet connections —either directly to the server or through Internet Service Providers — and communicate sensitive corporate data as safely and securely as from behind the corporate Internet FireWall. FireWall-1 SecuRemote extends the Virtual Private Network to the desktop and laptop.

FireWall-1 SecuRemote is based on a technology called Client Encryption. Because FireWall-1 SecuRemote encrypts data before it leaves the laptop, it offers a completely secure solution for remote access user-to-FireWall connections.

FireWall-1 SecuRemote can transparently encrypt any TCP/IP communication. There is no need to change any of the existing network applications on the user's PC. FireWall-1 SecuRemote can interface with any existing adapter and

TCP/IP stack. A PC on which FireWall-1 SecuRemote is running can be connected to several different sites that use VPN.

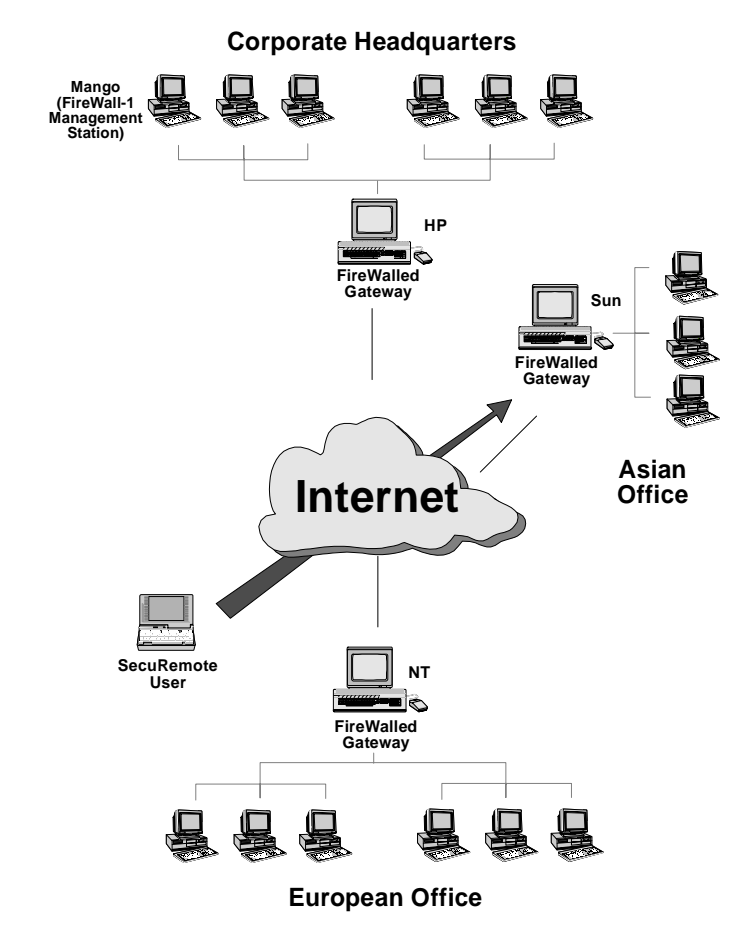

Figure 29 Virtual Private Network with Nomadic Users

A FireWall-1 security manager can enable access for FireWall-1 SecuRemote users with the standard FireWall-1 Rule Base editor. After a FireWall-1 SecuRemote user is authenticated, a completely transparent secured connection is established and the user is treated just as any user in the Virtual Private Network. The network administrator can enforce FireWall-1 security features, including authentication servers, logging and alerts, on FireWall-1 SecuRemote connections (just as with any other connection).

FireWall-1 SecuRemote includes the following features:

- **•** support for dynamic IP addressing, which is necessary for dial-up communication
- **•** FireWall-1 SecuRemote includes strong user authentication using Diffie-Hellman and RSA algorithms
- **•** strong encryption using FWZ1 or DES

# **Address Translation**

The need for IP address translation — replacing one IP address in a packet by another IP address — arises in two cases:

**1.** The network administrator wishes to conceal the network's internal IP addresses from the Internet.

The administrator may reason that there is nothing to be gained, from a security point of view, by making a network's internal addresses public knowledge.

**2.** An internal network's IP addresses are invalid Internet addresses (that is, as far as the Internet is concerned, these addresses belong to another network).

This situation may have arisen for historical reasons: an internal network was originally not connected to the Internet and its IP addresses were chosen without regard to Internet conventions. If such a network is then connected to the Internet, its long-established internal IP addresses cannot be used externally. Changing these addresses may be impractical or unfeasible.

In either case, the internal IP addresses cannot be used on the Internet. However, Internet access must still be provided for the internal hosts with the invalid or secret IP addresses.

Application gateways (proxies) have historically served as a partial solution to these problems. For example, to hide his or her internal IP addresses, a user can TELNET to a gateway and from there continue to the Internet through a proxy. FireWall-1 can be easily set up to provide and enforce such a scheme for a wide variety of services (FTP, TELNET, HTTP *etc*.). Moreover, FireWall-1 supplements this scheme by providing user authentication on the gateway.

On the other hand, proxies do have drawbacks:

- **•** Proxies are tailored per application, so it is impossible to use applications that are not proxied, inbound or outbound.
- **•** Proxies are not transparent, so that even authorized outbound users need to go through the application on the gateway, and impose a large overhead on the gateway host. Once a connection is accepted by a proxy, it functions as a packet forwarder at the application layer, which is an inefficient use of resources.
- **•** It is difficult to provide good proxies for protocols other than TCP.

In contrast, FireWall-1's generic and transparent Address Translation Feature provides a complete and efficient solution. The administrator determines which internal IP addresses to conceal and which to map to a range of IP addresses visible to the Internet. At the same time, internal hosts can be configured to be accessible from the Internet even though their internal IP addresses are invalid Internet addresses. In short, FireWall-1 provides both IP address hiding and static Address Translation, achieving full Internet connectivity for internal clients at the maximum bandwidth possible through a standard workstation.

Address Translation can be used to implement "one way routing," so that there is no route from the outside to an internal network or to hosts.

For example, shows FireWall-1 translating the illegal internal addresses in the range 200.0.0.100 – 200.0.0.200 to the legal addresses 199.203.73.15 – 199.203.73.115.

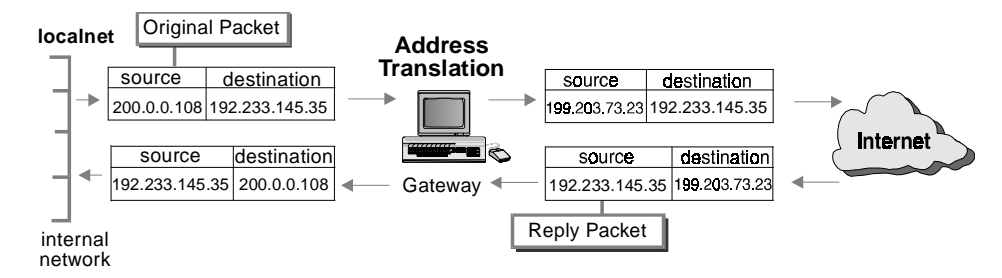

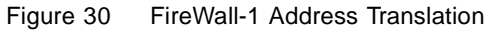

A new Graphical User Interface (Figure 31) greatly simplifies specification of Address Translation rules, and allows complex rules to be more easily defined.

| INo. | <b>Original Packet</b>          |                                            |                                    | <b>Translated Packet</b> |                                 |                         | Install On'                       | Comment,          |
|------|---------------------------------|--------------------------------------------|------------------------------------|--------------------------|---------------------------------|-------------------------|-----------------------------------|-------------------|
|      | Source                          | <b>Destination</b>                         | <b>Service</b>                     | Source                   | <b>Destination</b>              | <b>Service</b>          |                                   |                   |
|      | <b>Rea</b> MyNetwork            | $\Theta$ Any                               | $\Theta$ Any                       | <b>Man</b> natasha       | $\blacksquare$ Original         | $\blacksquare$ Original | <b>F<mark>GW-</mark> Gateways</b> | <b>FVVXT HIDE</b> |
|      | <b>B</b> IllegalAddresses ● Any |                                            | $\Theta$ Any                       | LegalAddresses           | $\blacksquare$ Original         | $\blacksquare$ Original | <b>B</b> Gateways<br><b>l</b> ew  | FVVXT_SRC_STATIC  |
|      | $\Theta$ Any                    | P <sub>B</sub> LegalAddresses <b>A</b> Any |                                    | $\blacksquare$ Original  | <mark>및 IllegalAddresses</mark> | $\blacksquare$ Original | ¦aw<br>Gateways                   | FWXT_DST_STATIC   |
|      | $\Theta$ any                    | <b>S</b> DMZ-Servers                       | $\mathcal{Q}_\Omega$ StandardPorts | $\blacksquare$ Original  | $\blacksquare$ Original         | NonStandardPorts        | l <mark>l</mark> ew<br>Gateways   | <b>FWXT_DPORT</b> |

Figure 31 Address Translation Graphical User Interface

In addition, Address Translation rules can be automatically generated (Figure 32).

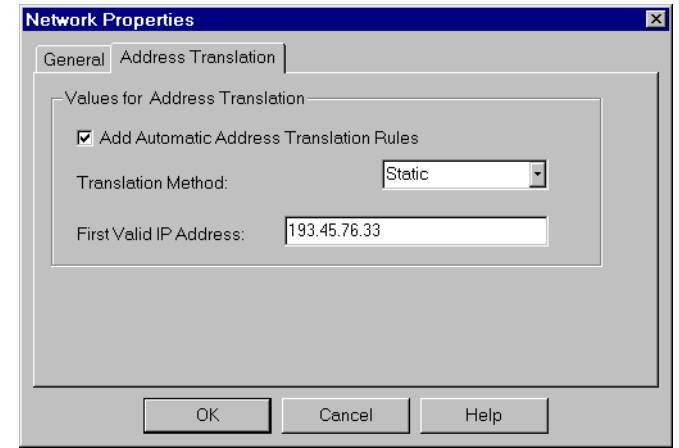

Figure 32 Automatically Generating Address Translation for a network

# **Outbound FTP Connections**

Though the File Transfer Protocol (FTP) is one of the most basic and common TCP-based Internet protocols, securing FTP traffic is not without its difficulties. After the client initiates an FTP session, the server establishes a new back-connection to the client. This connection goes from the server (outside the firewall boundaries) to a dynamically allocated port number on the client machine. This port number is not known in advance, and clients often open and close ports frequently. Simply opening the entire range of high-numbered ports (>1023) to incoming connections, as other firewalls do, exposes the internal network. Many successful break-ins have taken advantage of this loophole.

FireWall-1 tracks the FTP session, examining FTP application layer data. When the client requests that the server generate the back-connection (an FTP PORT command), FireWall-1 extracts the port number from the request. Both IP addresses (client and server) and both port numbers are recorded in an FTPdata pending request list. When the FTP data connection is attempted, FireWall-1 examines the list and verifies that the attempt is in response to a valid request. The list of connections is maintained dynamically, so that only the required FTP ports are opened, and only during the FTP data transfer session. As soon as the session is closed, the ports are locked again, ensuring maximum security.

Real Audio and VDOLive connections are handled in a similar manner.

### **UDP-based Applications**

Datagram-based protocols such as UDP (User Datagram Protocol) and RPC (Remote Procedure Call) present special security problems because they are stateless, that is, without context. FireWall-1 secures these protocols by creating and dynamically maintaining context states on the basis of information in the packets and in the operating system.

#### **UDP (User Datagram Protocol)**

UDP-based applications (such as WAIS, Archie, and DNS) are difficult to filter with simplistic packet-filtering techniques because in UDP, there is no distinction between a request and a response. In the past, the choice has been to either eliminate UDP sessions entirely or to open a large portion of the UDP range to bi-directional communication, and thus to expose the internal network.

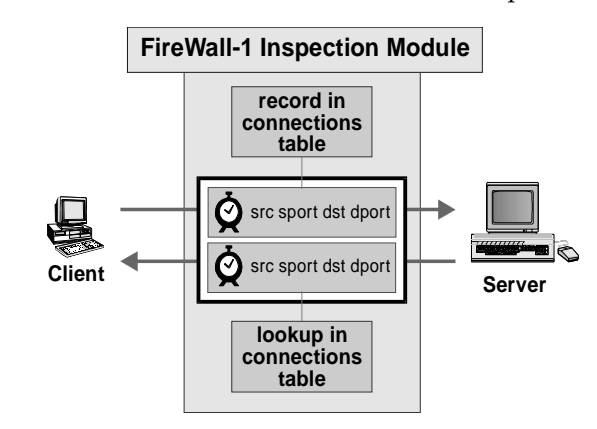

Figure 33 Inspecting a UDP session

FireWall-1 secures UDP-based applications by maintaining a virtual connection on top of UDP communications. FireWall-1 maintains state information for each session through the gateway. Each UDP request packet permitted to cross the FireWall is recorded, and UDP packets traveling in the opposite direction are verified against the list of pending sessions to ensure that each UDP packet is in an authorized context. A packet that is a genuine response to a request is delivered — others are dropped. If a response does not arrive within the specified time period, the connection times out. In this way, all attacks are blocked, while UDP applications can be securely used.

#### **RPC (Remote Procedure Call)**

Simple tracking of port numbers fails for RPC because RPC-based services do not use pre-defined port numbers. Port allocation is dynamic and often changes over time.

FireWall-1 dynamically and transparently tracks RPC port numbers using the port mappers in the system. FireWall-1 tracks initial portmapper requests and maintains a cache that maps RPC program numbers to their associated port numbers and servers.

Whenever FireWall-1 examines a rule in which an RPC-based service is involved, it consults the cache, comparing the port numbers in the packet and cache and verifying that the program number bound to the port is the one specified in the rule.

If the port number in the packet is not in the cache — this can occur when an application relies on prior knowledge of port numbers and initiates communication without first issuing a portmapper request — FireWall-1 issues its own request to portmapper and verifies the program number bound to the port.

# **Performance**

The Inspection Module's simple and effective design achieves optimum performance by these techniques:

- **•** Running inside the operating-system kernel imposes negligible overhead in processing. No context switching is required, and low-latency operation is achieved.
- **•** Advanced memory management techniques, such as caching and hash tables, are used to unify multiple object instances and to efficiently access data.
- **•** Generic and simple inspection mechanisms are combined with a packet inspection optimizer to ensure optimal utilization of modern CPU and OS designs.

In tests, network performance degradation was too small to be measured when operating at full LAN speed (10Mb/sec) on the lowest-end SPARCstation machine; the measurement included communication latency and network bandwidth. FireWall-1 can run even at 100Mbps on standard workstations.

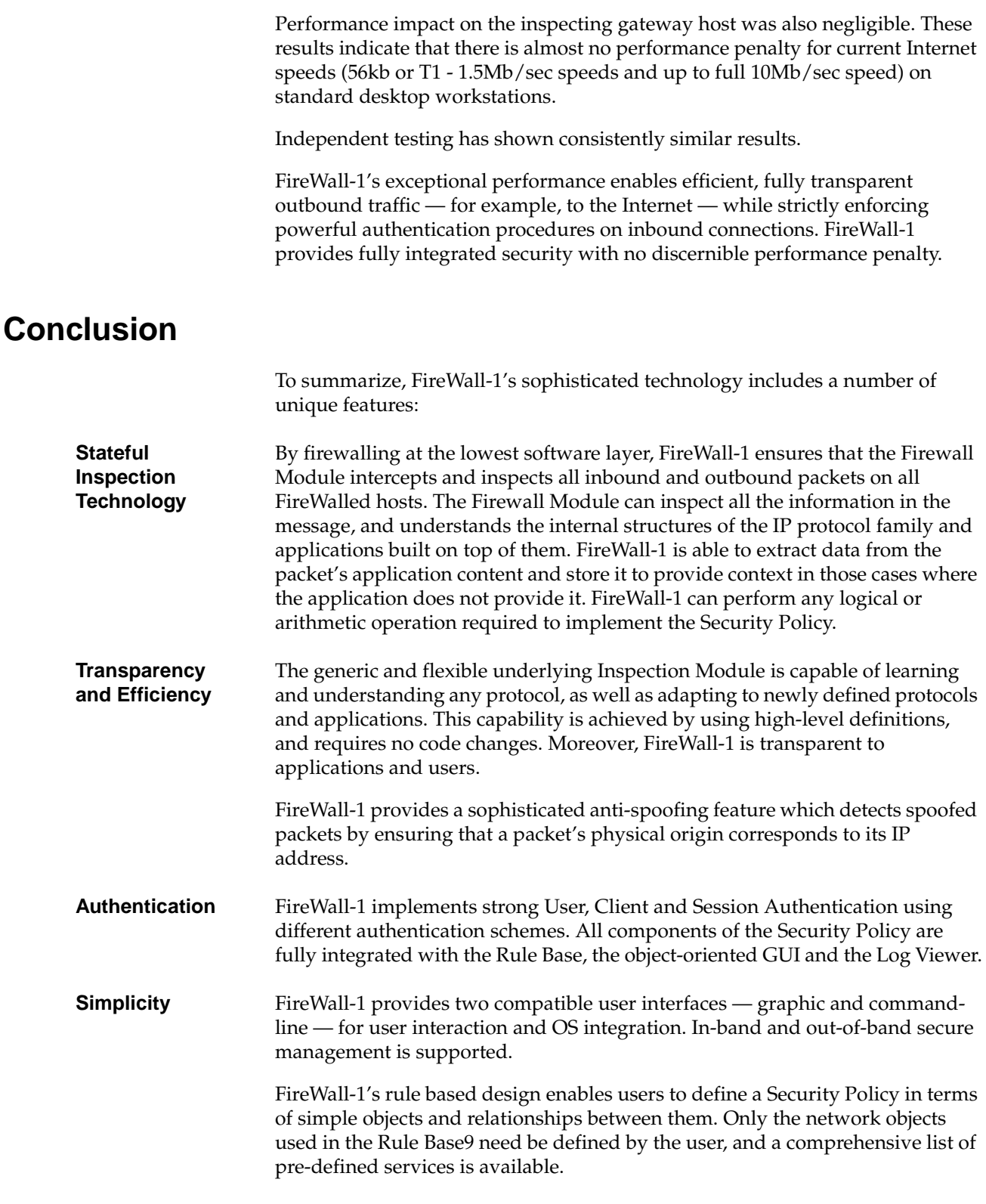

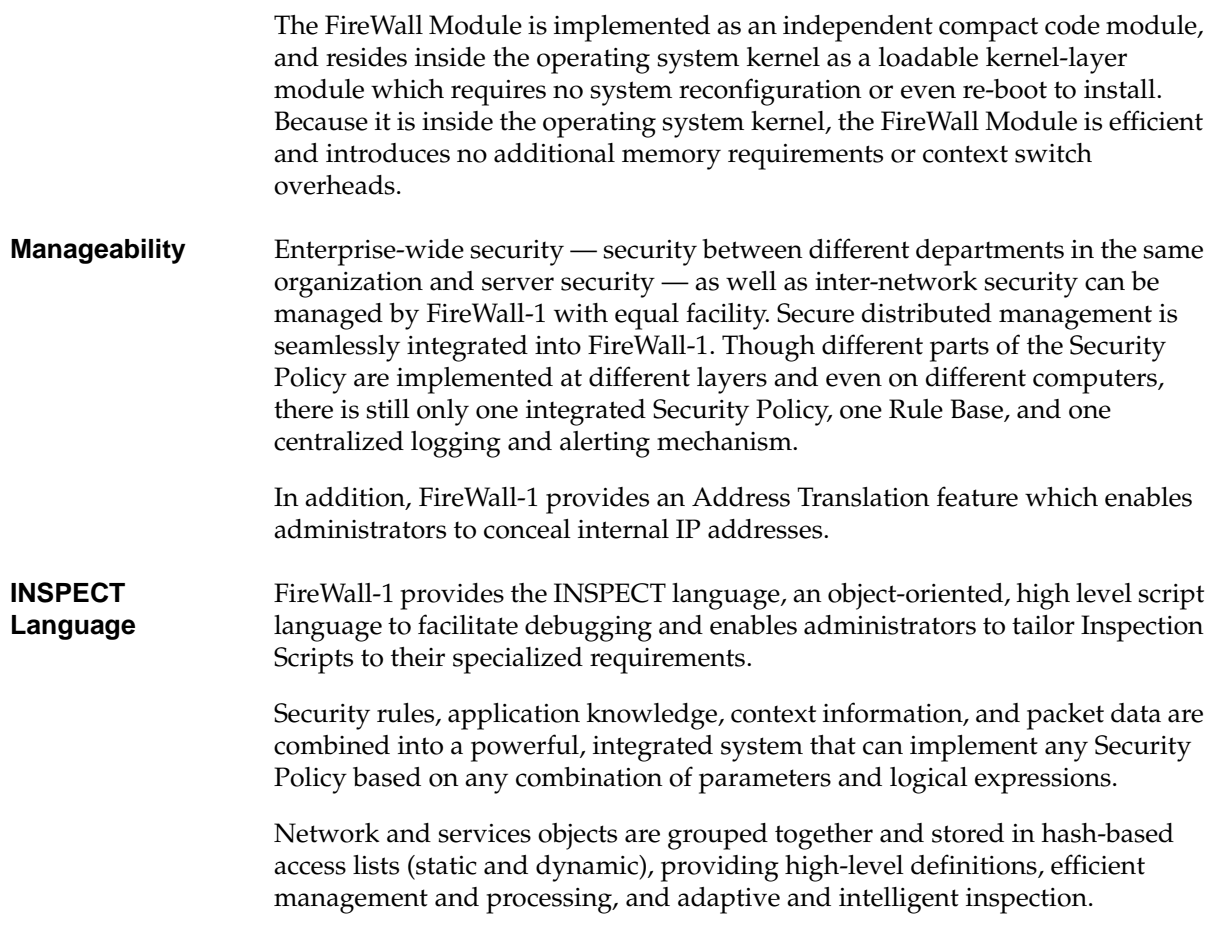

# **Check Point Software Technologies Ltd.**

# **Platform Summary**

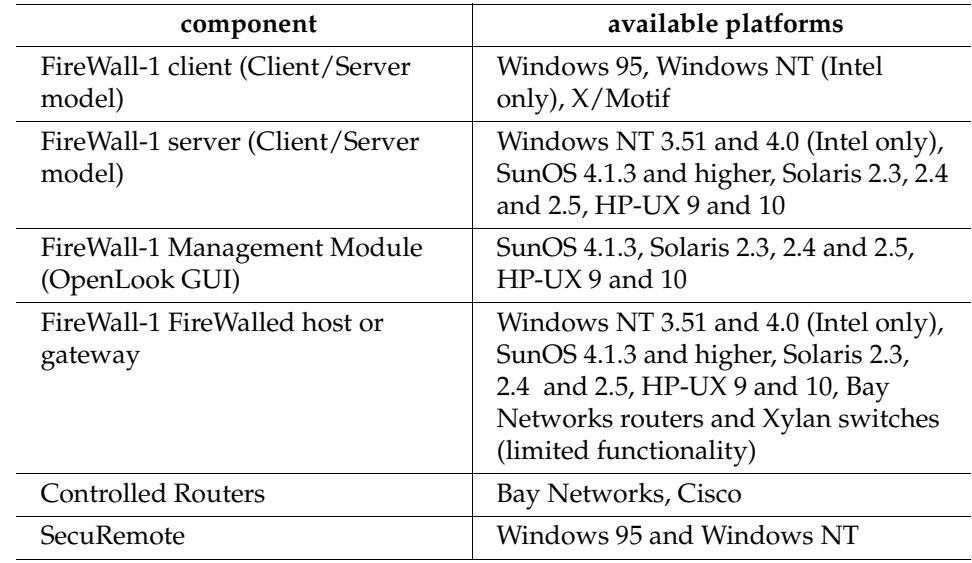

# **Contacting Check Point Software Technologies Ltd.**

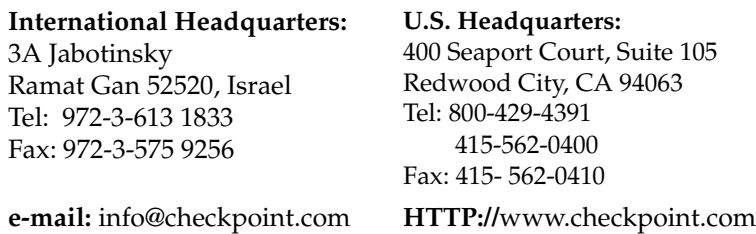